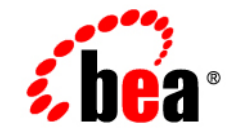

# **BEA**WebLogic Server™

**BEA WebLogic Server Performance and Tuning**

Release 7.0 Document Revised: August 30, 2002

#### Copyright

Copyright © 2002 BEA Systems, Inc. All Rights Reserved.

#### Restricted Rights Legend

This software and documentation is subject to and made available only pursuant to the terms of the BEA Systems License Agreement and may be used or copied only in accordance with the terms of that agreement. It is against the law to copy the software except as specifically allowed in the agreement. This document may not, in whole or in part, be copied photocopied, reproduced, translated, or reduced to any electronic medium or machine readable form without prior consent, in writing, from BEA Systems, Inc.

Use, duplication or disclosure by the U.S. Government is subject to restrictions set forth in the BEA Systems License Agreement and in subparagraph (c)(1) of the Commercial Computer Software-Restricted Rights Clause at FAR  $52.227-19$ ; subparagraph  $(c)(1)(ii)$  of the Rights in Technical Data and Computer Software clause at DFARS 252.227-7013, subparagraph (d) of the Commercial Computer Software--Licensing clause at NASA FAR supplement 16-52.227-86; or their equivalent.

Information in this document is subject to change without notice and does not represent a commitment on the part of BEA Systems. THE SOFTWARE AND DOCUMENTATION ARE PROVIDED "AS IS" WITHOUT WARRANTY OF ANY KIND INCLUDING WITHOUT LIMITATION, ANY WARRANTY OF MERCHANTABILITY OR FITNESS FOR A PARTICULAR PURPOSE. FURTHER, BEA Systems DOES NOT WARRANT, GUARANTEE, OR MAKE ANY REPRESENTATIONS REGARDING THE USE, OR THE RESULTS OF THE USE, OF THE SOFTWARE OR WRITTEN MATERIAL IN TERMS OF CORRECTNESS, ACCURACY, RELIABILITY, OR OTHERWISE.

#### Trademarks or Service Marks

BEA, Jolt, Tuxedo, and WebLogic are registered trademarks of BEA Systems, Inc. BEA Builder, BEA Campaign Manager for WebLogic, BEA eLink, BEA Manager, BEA WebLogic Commerce Server, BEA WebLogic Enterprise, BEA WebLogic Enterprise Platform, BEA WebLogic Express, BEA WebLogic Integration, BEA WebLogic Personalization Server, BEA WebLogic Platform, BEA WebLogic Portal, BEA WebLogic Server, BEA WebLogic Workshop and How Business Becomes E-Business are trademarks of BEA Systems, Inc.

All other trademarks are the property of their respective companies.

BEA WebLogic Server Performance and Tuning

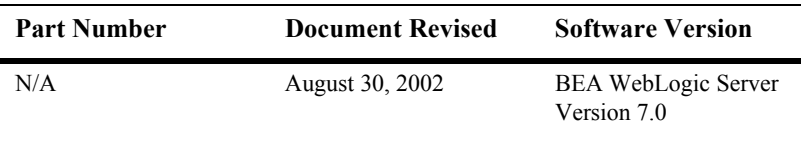

# **Contents**

#### **[About This Document](#page-6-0)**

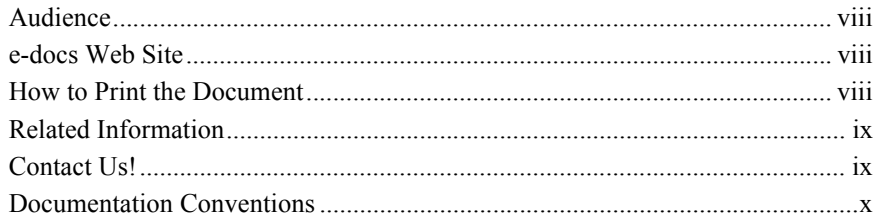

#### **[1. Tuning Hardware, Operating System, and Network](#page-12-0)  Performance**

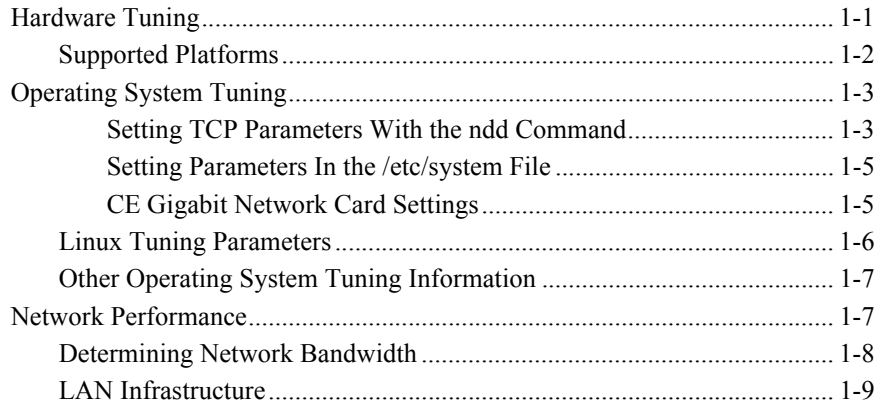

#### **[2. Tuning Java Virtual Machines \(JVMs\)](#page-22-0)**

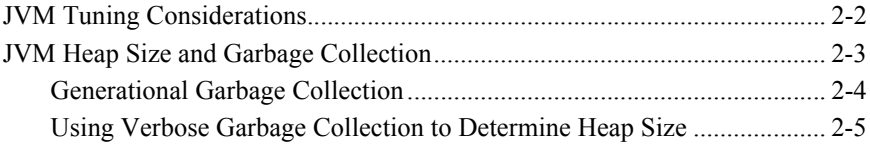

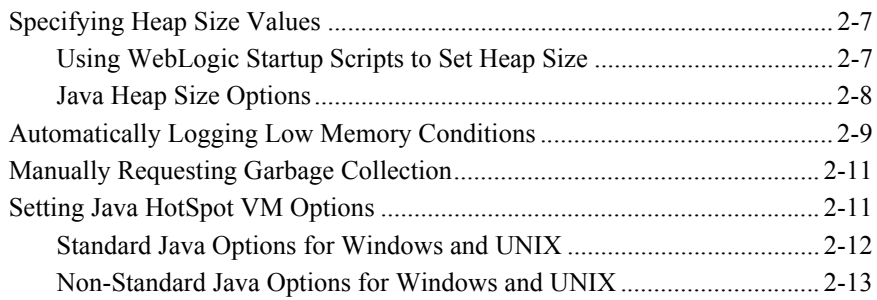

### **[3. Tuning WebLogic Server](#page-36-0)**

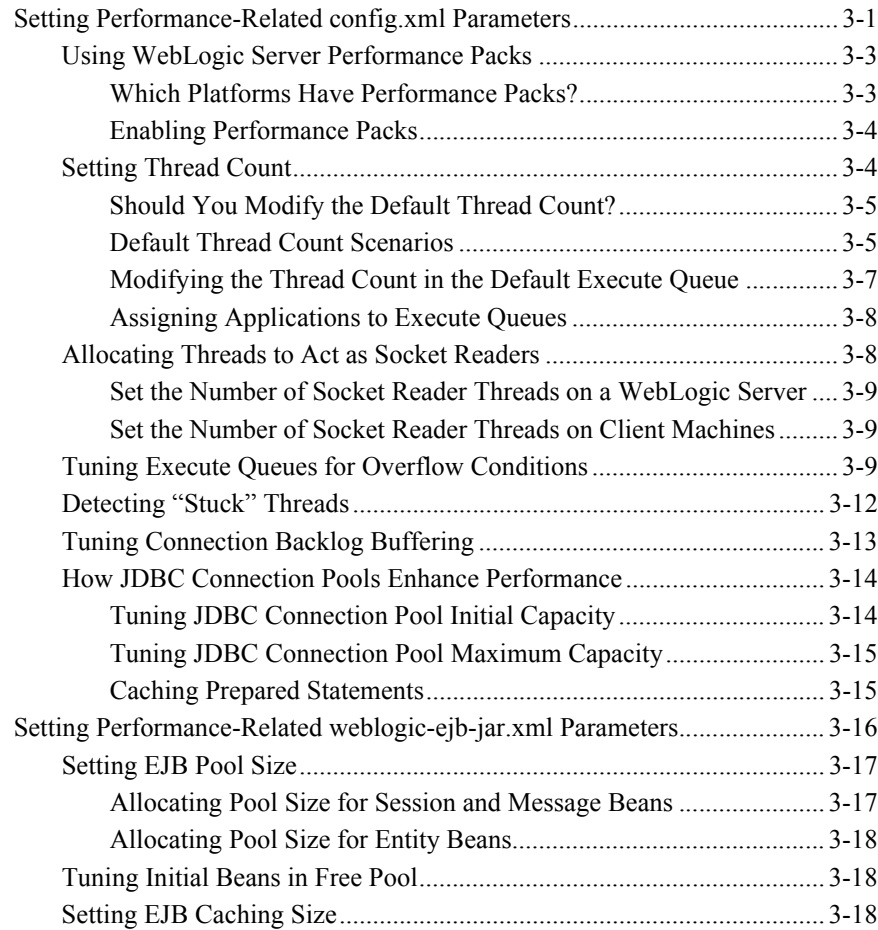

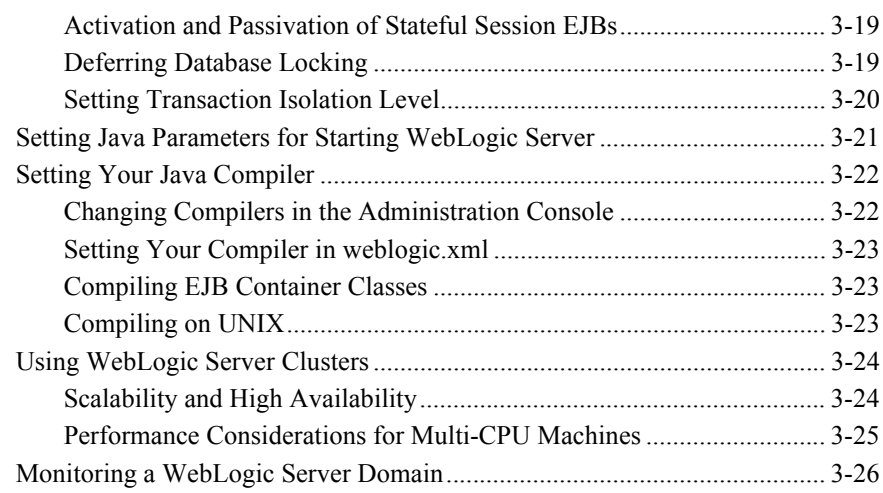

#### **[4. Tuning WebLogic Server Applications](#page-62-0)**

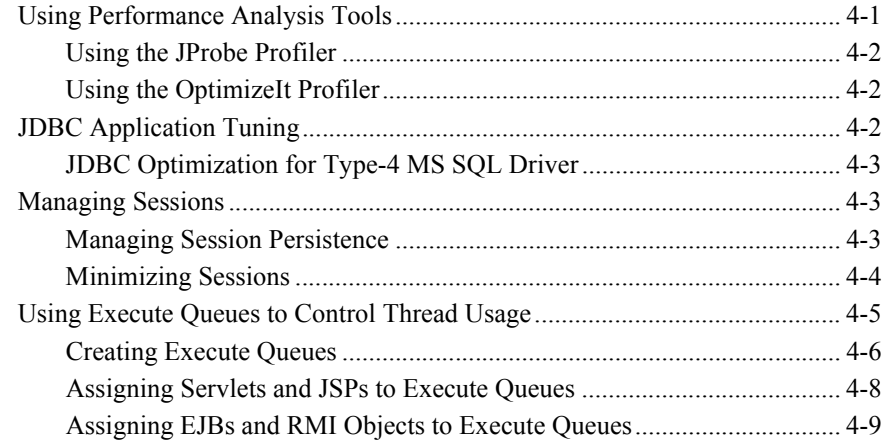

#### **[A. Related Reading: Performance Tools and Information](#page-72-0)**

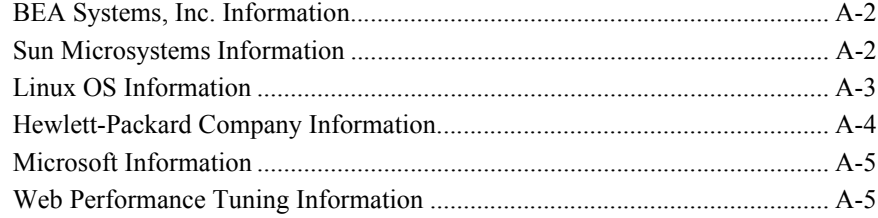

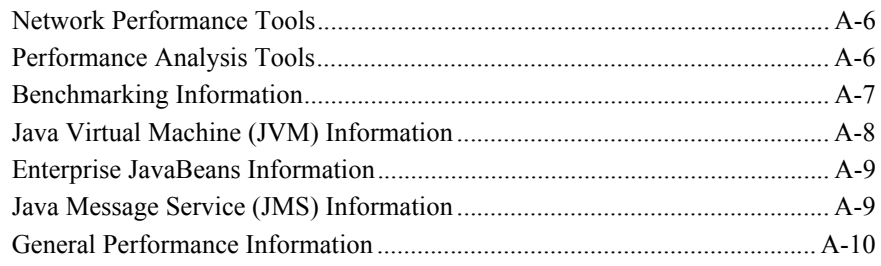

#### **[B. Benchmark Tuning Examples for WebLogic Server 7.0 SP1](#page-82-0)**

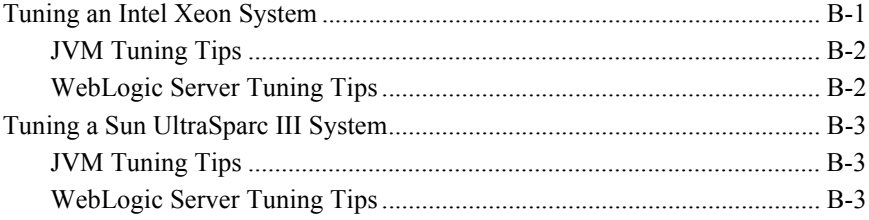

# <span id="page-6-0"></span>**About This Document**

To achieve the best performance for your WebLogic Server™ platform, you need to optimize the performance of the components that constitute the WebLogic Server environment. This document provides the following performance-related information:

- [Chapter 1, "Tuning Hardware, Operating System, and Network Performance,"](#page-12-2) discusses hardware, operating system, and network performance issues.
- [Chapter 2, "Tuning Java Virtual Machines \(JVMs\),"](#page-22-1) discusses JVM tuning considerations.
- [Chapter 3, "Tuning WebLogic Server,"](#page-36-2) contains information on how to tune WebLogic Server to match your application needs.
- [Chapter 4, "Tuning WebLogic Server Applications,"](#page-62-2) discusses application tuning considerations.
- **[Appendix A, "Related Reading: Performance Tools and Information,"](#page-72-1) provides** an extensive performance-related reading list.
- [Appendix B, "Benchmark Tuning Examples for WebLogic Server 7.0 SP1,"](#page-82-2) provides tuning tips for running the ECPerf or SPECjAppServer 2001/2002 benchmarks.

The document also contains an index.

## <span id="page-7-0"></span>**Audience**

This document is written for people who monitor performance and tune the components in a WebLogic Server platform. It is assumed that readers know server administration and hardware performance tuning fundamentals, the WebLogic Server platform, XML, and the Java programming language.

## <span id="page-7-1"></span>**e-docs Web Site**

BEA product documentation is available on the [BEA corporate Web site](http://www.bea.com) at http://www.bea.com. From the BEA Home page, click on Product Documentation. Or you can go directly to the WebLogic Server Product Documentation page at <http://edocs.bea.com/wls/docs70>.

### <span id="page-7-2"></span>**How to Print the Document**

You can print a copy of this document from a Web browser, one main topic at a time, by using the File→Print option on your Web browser.

A PDF version of this document is available on the WebLogic Server documentation Home page on the e-docs Web site (and also on the documentation CD). You can open the PDF in Adobe Acrobat Reader and print the entire document (or a portion of it) in book format. To access the PDFs, open the WebLogic Server documentation Home page, click Download Documentation, and select the document you want to print.

Adobe Acrobat Reader is available at no charge from the [Adobe Web site](http://www.adobe.com) at <http://www.adobe.com>.

# <span id="page-8-0"></span>**Related Information**

For related information about administering and tuning WebLogic Server, see:

- The *WebLogic Server Administration Guide* at [http://edocs.bea.com/wls/docs70/adminguide/index.html.](http://e-docs.bea.com/wls/docs70/adminguide/index.html)
- $\blacksquare$  BEA [dev2dev](http://dev2dev.bea.com/index.jsp) Web site.
- The WebLogic Server performance "weblogic.developer.interest.performance" newsgroup available on the BEA [Newsgroup](http://www.bea.com/support/newsgroup.shtml) server.

## <span id="page-8-1"></span>**Contact Us!**

Your feedback on BEA documentation is important to us. Send us e-mail at  $dose support@bea.com$  if you have questions or comments. Your comments will be reviewed directly by the BEA professionals who create and update the documentation.

In your e-mail message, please indicate the software name and version you are using, and the title and document date of your documentation. If you have questions about this version of BEA WebLogic Server, or if you have problems installing and running it, contact BEA Customer Support through BEA WebSupport at<http://www.bea.com>, or by using the contact information provided on the Customer Support Card, which is included in the product package.

When contacting Customer Support, be prepared to provide the following information:

- Your name, e-mail address, phone number, and fax number
- Your company name and company address
- Your machine type and authorization codes
- The name and version of the product you are using
- A description of the problem and the content of pertinent error messages

# <span id="page-9-0"></span>**Documentation Conventions**

The following documentation conventions are used throughout this document.

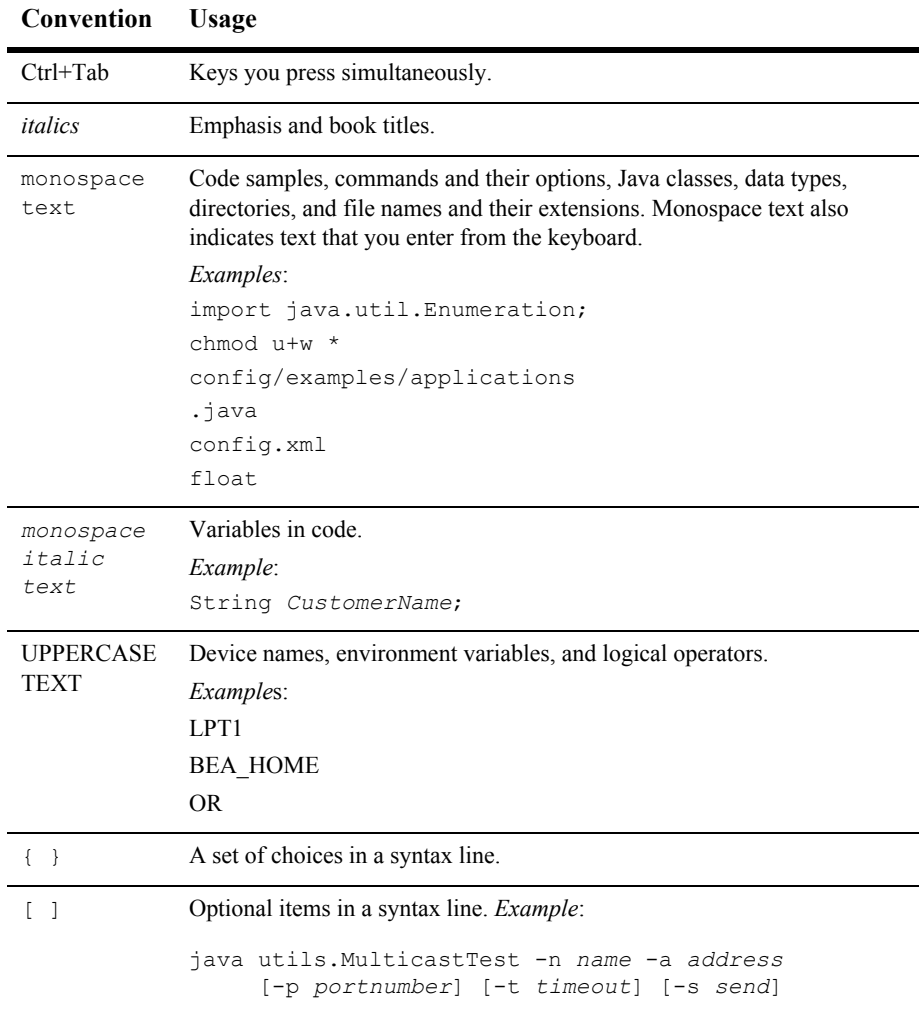

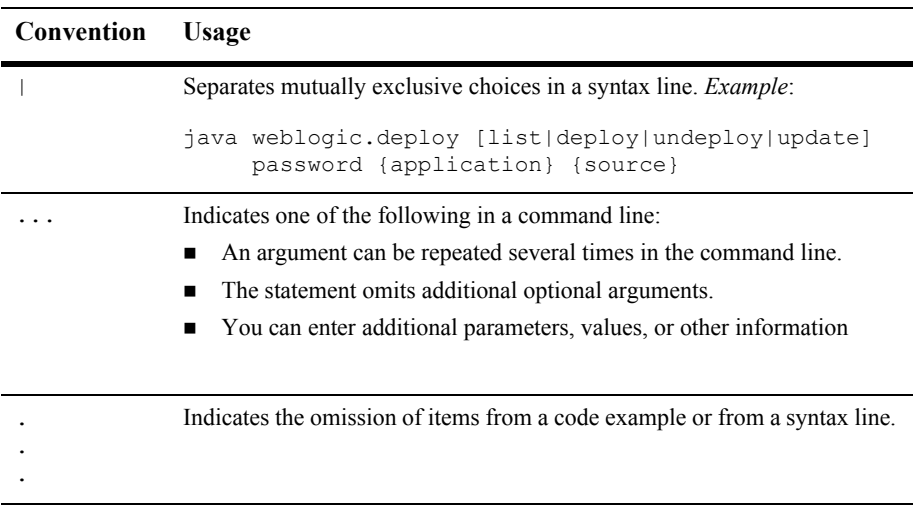

# <span id="page-12-2"></span><span id="page-12-0"></span>**1 Tuning Hardware, Operating System, and Network Performance**

The following sections describe issues related to optimizing hardware, operating system, and network performance:

- ["Hardware Tuning" on page 1-1](#page-12-1)
- ["Operating System Tuning" on page 1-3](#page-14-0)
- ["Network Performance" on page 1-7](#page-18-1)

# <span id="page-12-1"></span>**Hardware Tuning**

When you examine performance, a number of factors influence how much capacity a given hardware configuration will need in order to support WebLogic Server and a given application. The hardware capacity required to support your application depends on the specifics of the application and configuration. You should consider how each factor applies to your configuration and application.

Before continuing with this section, you may want to review the [Standard Performance](http://www.spec.org)  [Evaluation Corporation](http://www.spec.org), at www.spec.org, which provides a set of standardized benchmarks and metrics for evaluating computer system performance.

### <span id="page-13-0"></span>**Supported Platforms**

The following table provides selected links to the information on the [Supported](http://e-docs.bea.com/platform/suppconfigs/index.html)  [Configurations pages](http://e-docs.bea.com/platform/suppconfigs/index.html), at

http://e-docs.bea.com/platform/suppconfigs/index.html, which contains a complete listing of the latest certification information on the hardware/operating system platforms that are supported for each release of WebLogic Server.

| <b>Platform</b>                          | For more information                                                                                                    |  |  |
|------------------------------------------|----------------------------------------------------------------------------------------------------|--|--|
| Bull/IBM pSeries with AIX                | See the Bull/IBM links on the Supported Configurations<br>pages at<br>http://e-docs.bea.com/platform/suppconfig<br>s/index.html.                              |  |  |
|                                          | Bull/IBM pSeries with AIX 4.3.3                                                                                                    |  |  |
|                                          | Bull/IBM pSeries with AIX 5L v5.1<br>■                                                                                                    |  |  |
|                                          | Bull/IBM pSeries with AIX 5L v5.2                                                                                                    |  |  |
| Hewlett-Packard with HP-UX               | See Hewlett-Packard HP/9000 with HP-UX 11.0 and 11i on<br>the Supported Configurations pages at<br>http://e-docs.bea.com/platform/suppconfig<br>s/index.html. |  |  |
|                                          | See also "Hewlett-Packard Company Information" on page<br>$A-4$                                                                                               |  |  |
| Intel Pentium-compatible<br>with Windows | See the Intel/Windows links on the Supported<br>Configurations pages at<br>http://e-docs.bea.com/platform/suppconfig<br>s/index.html.                         |  |  |
|                                          | Windows 2000 Server or Windows 2000 Advanced<br>Server                                                                                                    |  |  |
|                                          | Windows 2000 Professional                                                                                                    |  |  |
|                                          | Windows NT                                                                                                    |  |  |
|                                          | Windows XP                                                                                                    |  |  |
|                                          | See also "Microsoft Information" on page A-5.                                                                                                    |  |  |

**Table 1-1 Platform-Specific Tuning Information**

| <b>Platform</b>                                         | For more information                                                                                                    |  |  |
|---------------------------------------------------------|----------------------------------------------------------------------------------------------------|--|--|
| Intel 32-bit-compatible with<br>Red Hat Advanced Server | See the Red Hat links on the Supported Configurations pages<br>at<br>http://e-docs.bea.com/platform/suppconfig<br>s/index.html.<br>Red Hat Enterprise Linux AS 2.1 and ES 2.1 for IA-32<br>■<br>Red Hat Enterprise Linux WS 2.1 for IA-32<br>■<br>See also "Linux OS Information" on page A-3.       |  |  |
| Sun Microsystems SPARC<br>with Solaris                  | See the Sun Microsystems SPARC Solaris links on the<br>Supported Configurations pages at<br>http://e-docs.bea.com/platform/suppconfig<br>s/index.html.<br>SPARC with Solaris 2.7<br><b>SPARC</b> with Solaris 8<br>SPARC with Solaris 9<br>▬<br>See also "Sun Microsystems Information" on page A-2. |  |  |

**Table 1-1 Platform-Specific Tuning Information**

# <span id="page-14-0"></span>**Operating System Tuning**

Tune your operating system according to your operating system documentation. BEA certifies WebLogic Server on multiple operating systems on the [Supported](http://e-docs.bea.com/platform/suppconfigs/index.html)  [Configurations](http://e-docs.bea.com/platform/suppconfigs/index.html) pages, at http://e-docs.bea.com/platform/suppconfigs/index.html.

For Windows platforms, the default settings are usually sufficient. However, the Solaris and Linux platforms usually need to be tuned appropriately.

#### <span id="page-14-1"></span>**Setting TCP Parameters With the ndd Command**

Set the following TCP-related tuning parameters using the ndd command, as demonstrated in the following example:

ndd -set /dev/tcp tcp\_conn\_req\_max\_q 16384

| Parameter                            | <b>Suggested Value</b> |
|--------------------------------------|------------------------|
| /dev/tcp tcp_time_wait_interval      | 60000                  |
| /dev/tcp tcp_conn_req_max_q          | 16384                  |
| /dev/tcp tcp_conn_req_max_q0         | 16384                  |
| /dev/tcp tcp_ip_abort_interval       | 60000                  |
| /dev/tcp tcp keepalive interval      | 7200000                |
| /dev/tcp tcp rexmit interval initial | 4000                   |
| /dev/tcp tcp_rexmit_interval_max     | 10000                  |
| /dev/tcp tcp rexmit interval min     | 3000                   |
| /dev/tcp tcp smallest anon port      | 32768                  |
| /dev/tcp tcp_xmit_hiwat              | 131072                 |
| /dev/tcp tcp recv hiwat              | 131072                 |
| /dev/tcp tcp_naglim_def              | 1                      |
| /dev/ce instance                     | $\mathbf{0}$           |
| /dev/ce rx intr time                 | 32                     |

**Table 1-2 Suggested TCP-Related Parameter Values**

Note: Prior to Solaris 2.7, the tcp\_time\_wait\_interval parameter was called tcp\_close\_wait\_interval. This parameter determines the time interval that a TCP socket is kept alive after issuing a close call. The default value of this parameter on Solaris is four minutes. When many clients connect for a short period of time, holding these socket resources can have a significant negative impact on performance. Setting this parameter to a value of 60000 (60 seconds) has shown a significant throughput enhancement when running benchmark JSP tests on Solaris. You might want to reduce this setting further if the server gets backed up with a queue of half-opened connections.

**Tip:** Use the netstat  $-s$  -P tcp command to view all available TCP parameters.

#### <span id="page-16-0"></span>**Setting Parameters In the /etc/system File**

Each socket connection to the server consumes a file descriptor. To optimize socket performance, you need to configure your operating system to have the appropriate number of file descriptors. Therefore, you should change the default file descriptor limits, as well as the hash table size and other tuning parameters in the  $/etc/system$ file, to the recommended values in the following table.

**Note:** You must reboot your machine anytime you modify /etc/system parameters.

| <b>Parameter</b>                                                                                                    | <b>Suggested Value</b> |  |
|----------------------------------------------------------------------------------------------------|------------------------|--|
| set rlim fd cur                                                                                                    | 8192                   |  |
| set rlim fd max                                                                                                    | 8192                   |  |
| set tcp:tcp conn hash size                                                                                                    | 32768                  |  |
| 4294967295<br>set shmsys: shminfo shmmax<br><b>Note:</b> This should only be set for machines that have<br>at least 4 GB RAM or higher. |                        |  |
| set autoup                                                                                                    | 900                    |  |
| set tune t fsflushr                                                                                                    |                        |  |

**Table 1-3 Suggested /etc/system Values**

#### <span id="page-16-1"></span>**CE Gigabit Network Card Settings**

If you are using CE gigabit cards, we recommend using the following settings.

| Parameter               | <b>Suggested Value</b> |
|-------------------------|------------------------|
| set ce: ce bcopy thresh | 256                    |
| set ce:ce dyma thresh   | 256                    |

**Table 1-4 Suggested CE Gigabit Card Values**

| <b>Parameter</b>          | <b>Suggested Value</b> |
|---------------------------|------------------------|
| set ce:ce taskq disable   |                        |
| set ce:ce ring size       | 256                    |
| set ce: ce comp ring size | 1024                   |
| set ce:ce tx ring size    | 4096                   |

**Table 1-4 Suggested CE Gigabit Card Values**

For more information about Solaris tuning options, see:

- *[Solaris Tunable Parameters Reference Manual](http://docs.sun.com/db/doc/816-0607)* (Solaris 8), at http://docs.sun.com/db/doc/816-0607
- *[Solaris Tunable Parameters Reference Manual](http://docs.sun.com/db/doc/806-7009)* (Solaris 9), at http://docs.sun.com/db/doc/806-7009

### <span id="page-17-0"></span>**Linux Tuning Parameters**

For Linux operating systems, the following settings are recommended for optimal performance.

| <b>Parameter</b>             | <b>Suggested Value</b> |
|------------------------------|------------------------|
| /sbin/ifconfig lo mtu        | 1500                   |
| kernel.msqmni                | 1024                   |
| kernel.sem                   | 1000 32000 32 512      |
| fs.file-max                  | 65535                  |
| kernel.shmmax                | 2147483648             |
| net.ipv4.tcp_max syn backlog | 8192                   |

**Table 1-5 Suggested Linux Values**

For more information about Linux tuning, you should consult your Linux vendor's documentation. Also, the [Ipsysctl Tutorial 1.0.4](http://ipsysctl-tutorial.frozentux.net/ipsysctl-tutorial.html), at http://ipsysctl-tutorial.frozentux.net/ipsysctl-tutorial.html, describes all of the IP options provided by Linux.

### <span id="page-18-0"></span>**Other Operating System Tuning Information**

For more information about Windows, HP-UX, and AIX tuning options, refer to the following Web sites:

- For Windows tuning information, see the Microsoft Windows 2000 TCP/IP [Implementation Details](http://www.microsoft.com/windows2000/techinfo/howitworks/communications/networkbasics/tcpip_implement.asp) white paper, at http://www.microsoft.com/windows2000/techinfo/howitworks/commu nications/networkbasics/tcpip\_implement.asp.
- For HP-UX tuning information, see the *[Tunable Kernel Parameters](http://docs.hp.com/hpux/onlinedocs/TKP-90203/TKP-90203.html)* reference documentation, at http://docs.hp.com/hpux/onlinedocs/TKP-90203/TKP-90203.html.
- For AIX tuning information, see the *AIX 5L Version 5.2 Performance [Management Guide](http://publib16.boulder.ibm.com/pseries/en_US/aixbman/prftungd/prftungd.htm)*, at http://publib16.boulder.ibm.com/pseries/en\_US/aixbman/prftungd/ prftungd.htm.
- Maximum memory for a user process Check your operating system documentation for the maximum memory available for a user process. In some operating systems, this value is as low as 128 MB. Also, refer to your operating system documentation.For more information about memory management, see [Chapter 2, "Tuning Java Virtual Machines \(JVMs\)."](#page-22-1)

## <span id="page-18-1"></span>**Network Performance**

Network performance is affected when the supply of resources is unable to keep up with the demand for resources. Today's enterprise-level networks are very fast and are now rarely the direct cause of performance in well-designed applications. However, if you find that you have a problem with one or more network components (hardware or

software), work with your network administrator to isolate and eliminate the problem. You should also verify that you have an appropriate amount of network bandwidth available for WebLogic Server and the connections it makes to other tiers in your architecture, such as client and database connections. Therefore, it is important to continually monitor your network performance to troubleshoot potential performance **bottlenecks** 

### <span id="page-19-0"></span>**Determining Network Bandwidth**

A common definition of bandwidth is "the rate of the data communications transmission, usually measured in bits-per-second, which is the capacity of the link to send and receive communications." A machine running WebLogic Server requires enough network bandwidth to handle all WebLogic Server client connections. In the case of programmatic clients, each client JVM has a single socket to the server, and each socket requires dedicated bandwidth. A WebLogic Server instance handling programmatic clients should have 125–150 percent of the bandwidth that a similar Web server would handle. If you are handling only HTTP clients, expect a bandwidth requirement similar to a Web server serving static pages.

To determine whether you have enough bandwidth in a given deployment, you can use the network monitoring tools provided by your network operating system vendor to see what the load is on the network system. You can also use common operating system tools, such as the netstat command for Solaris or the System Monitor (perfmon) for Windows, to monitor your network utilization. If the load is very high, bandwidth may be a bottleneck for your system.

Also monitor the amount of data being transferred across the your network by checking the data transferred between the application and the application server, and between the application server and the database server. This amount should not exceed your network bandwidth; otherwise, your network becomes the bottleneck. To verify this, monitor the network statistics for retransmission and duplicate packets, as follows:

netstat -s -P tcp

For instructions on viewing other TCP parameters using the netstat  $-s$ -P command, see ["Setting TCP Parameters With the ndd Command" on page 1-3](#page-14-1).

### <span id="page-20-0"></span>**LAN Infrastructure**

Your local area network must be fast enough to handle your application's peak capacity. If your network is fully utilized, in that the amount of traffic consistently exceeds its bandwidth capacity, yet your WebLogic Server machine is not fully utilized, do one of the following:

- Redesign the network and redistribute the load.
- Reduce the number of network clients.
- Increase the number of systems handling the network load.

# <span id="page-22-1"></span><span id="page-22-0"></span>**2 Tuning Java Virtual Machines (JVMs)**

The Java virtual machine (JVM) is a virtual "execution engine" instance that executes the bytecodes in Java class files on a microprocessor. How you tune your JVM affects the performance of WebLogic Server and your applications.

The following sections discuss JVM tuning options for WebLogic Server:

- ["JVM Tuning Considerations" on page 2-2](#page-23-0)
- ["JVM Heap Size and Garbage Collection" on page 2-3](#page-24-0)
- ["Specifying Heap Size Values" on page 2-7](#page-28-0)
- ["Automatically Logging Low Memory Conditions" on page 2-9](#page-30-0)
- ["Manually Requesting Garbage Collection" on page 2-11](#page-32-0)
- ["Setting Java HotSpot VM Options" on page 2-11](#page-32-1)

For links to related reading for JVM tuning, see [Appendix A, "Related Reading:](#page-72-1)  [Performance Tools and Information."](#page-72-1)

# <span id="page-23-0"></span>**JVM Tuning Considerations**

[Table 2-1](#page-23-1) presents general JVM tuning considerations.

| <b>Issue</b>                               | <b>Description</b>                                                                                                    |  |  |
|--------------------------------------------|----------------------------------------------------------------------------------------------------|--|--|
| JVM vendor and version                     | Use only production JVMs on which WebLogic Server has<br>been certified. WebLogic Server 7.0 supports only those<br>JVMs that are Java 1.3-compliant.                                                                                                    |  |  |
|                                            | The Certifications Pages at<br>http://e-docs.bea.com/platform/suppconfig<br>s/index.html are frequently updated and contains the<br>latest certification information on various platforms.                                                                     |  |  |
| Tuning heap size and garbage<br>collection | For WebLogic Server heap size tuning details, see "JVM<br>Heap Size and Garbage Collection" on page 2-3.                                                                                                    |  |  |
|                                            | For a good overview of garbage collection on<br>java.sun.com, see Tuning Garbage Collection with the<br>1.3.1 Java Virtual Machine, at<br>http://java.sun.com/docs/hotspot/gc/.                                                                                |  |  |
| Generational garbage<br>collection         | See "Generational Garbage Collection" on page 2-4.                                                                                                    |  |  |
| Mixed client/server JVMs                   | Deployments using different JVM versions for the client and<br>server are supported in WebLogic Server. For more<br>information, see the support page for Mixed Client/Server<br>JVMs, at<br>http://e-docs.bea.com/platform/suppconfig<br>$s/index.html$ #mix. |  |  |
| UNIX threading models                      | There are two UNIX threading models: green threads and<br>native threads. To get the best performance and scalability<br>with WebLogic Server, choose a JVM that uses native<br>threads.                                                                       |  |  |
|                                            | For Solaris, see "Threading Models and Solaris Versions<br>Supported" on Sun Microsystems' Web site at<br>http://www.java.sun.com/products/jdk/1.1/<br>solaris-product-comparison.html#threading.                                                              |  |  |

<span id="page-23-1"></span>**Table 2-1 General JVM Tuning Considerations**

| Issue                   | <b>Description</b>                                                                                                    |                                                                                                    |  |
|-------------------------|----------------------------------------------------------------------------------------------------|----------------------------------------------------------------------------------------------------|--|
| Just-in-Time (JIT) JVMs | Use a JIT compiler when you run WebLogic Server. Most<br>JVMs use a JIT compiler, including those from Sun<br>Microsystems and Symantec.<br>See your JVM supplier documentation for more information. |                                                                                                    |  |
|                         | Note:                                                                                                    | The Sun Microsystems' JVM 1.3.x, JIT options are<br>no longer valid. See "Java Virtual Machine (JVM)<br>Information" on page A-8. |  |

**Table 2-1 General JVM Tuning Considerations (Continued)**

## <span id="page-24-0"></span>**JVM Heap Size and Garbage Collection**

Garbage collection is the JVM's process of freeing up unused Java objects in the Java heap.The Java heap is where the objects of a Java program live. It is a repository for live objects, dead objects, and free memory. When an object can no longer be reached from any pointer in the running program, it is considered "garbage" and ready for collection.

The JVM heap size determines how often and how long the VM spends collecting garbage. An acceptable rate for garbage collection is application-specific and should be adjusted after analyzing the actual time and frequency of garbage collections. If you set a large heap size, full garbage collection is slower, but it occurs less frequently. If you set your heap size in accordance with your memory needs, full garbage collection is faster, but occurs more frequently.

The goal of tuning your heap size is to minimize the time that your JVM spends doing garbage collection while maximizing the number of clients that WebLogic Server can handle at a given time. To ensure maximum performance during benchmarking, you might set high heap size values to ensure that garbage collection does not occur during the entire run of the benchmark.

You might see the following Java error if you are running out of heap space:

java.lang.OutOfMemoryError << no stack trace available>> java.lang.OutOfMemoryError << no stack trace available>> Exception in thread "main"

To modify heap space values, see ["Specifying Heap Size Values" on page 2-7](#page-28-0).

To configure WebLogic Server to automatically detect when you are running out of heap space and to address low memory conditions in the server, see ["Automatically](#page-30-0)  [Logging Low Memory Conditions" on page 2-9](#page-30-0).

### <span id="page-25-0"></span>**Generational Garbage Collection**

The 1.3 Java HotSpot JVM uses a *generational* collector that provides significant increases in allocation speed and overall garbage collection efficiency. While *naive* garbage collection examines every reachable object in the heap, generational garbage collection considers the lifetime of an object to avoid extra collection work. The Hotspot JVM operates on the assumption that a majority of objects die young, and do not need to be considered for collection, which makes for efficient garbage collection.

With generational garbage collection, the Java heap is divided into two general areas: Young and Old. The Young generation area is subdivided further into Eden and two survivor spaces. Eden is the area where new objects are allocated. When garbage collection occurs, live objects in Eden are copied into the next survivor space. Objects are copied between survivor spaces in this way until they exceed a maximum heap size threshold, and then they are moved out of the Young area and into the Old. For information about specifying the size and ratios of the Young and Old generation areas, see ["Specifying Heap Size Values" on page 2-7](#page-28-0).

Many objects become garbage shortly after being allocated. These objects are said to have "infant mortality." The longer an object survives, the more garbage collection it goes through, and the slower garbage collection becomes. The rate at which your application creates and releases objects affects the heap size, which in turn determines how often garbage collection occurs. Therefore, attempt to cache objects for re-use, whenever possible, rather than creating new objects.

Knowing that a majority of objects die young allows you to tune for efficient garbage collection. When you manage memory in generations, you create memory pools to hold objects of different ages. Garbage collection can occur in each generation when it fills up. If you can arrange for most of your objects to survive less than one collection, garbage collection is very efficient. Poorly sized generations cause frequent garbage collection, which can affect performance.

For a good overview of generational garbage collection, see [Tuning Garbage](http://java.sun.com/docs/hotspot/gc/)  [Collection with the 1.3.1 Java Virtual Machine,](http://java.sun.com/docs/hotspot/gc/) at http://java.sun.com/docs/hotspot/gc/.

### <span id="page-26-0"></span>**Using Verbose Garbage Collection to Determine Heap Size**

Verbose garbage collection (verbosegc) enables you to measure exactly how much time and resources are put into garbage collection. To determine the most effective heap size, turn on verbose garbage collection and redirect the output to a log file for diagnostic purposes.

The following steps outline this procedure:

- 1. Monitor the performance of WebLogic Server under maximum load while running your application.
- 2. Use the -verbosegc option to turn on verbose garbage collection output for your JVM and redirect *both* the standard error and standard output to a log file.

This places thread dump information in the proper context with WebLogic Server informational and error messages, and provides a more useful log for diagnostic purposes.

For example, on Windows and Solaris, enter the following:

```
% java -ms32m -mx200m -verbosegc -classpath $CLASSPATH
-Dweblogic.Name=%SERVER_NAME% -Dbea.home="C:\bea"
-Dweblogic.management.username=%WLS_USER%
-Dweblogic.management.password=%WLS_PW%
-Dweblogic.management.server=%ADMIN_URL%
-Dweblogic.ProductionModeEnabled=%STARTMODE%
-Djava.security.policy="%WL_HOME%\server\lib\weblogic.policy"
weblogic.Server
>> logfile.txt 2>&1
```
where the logfile.txt  $2 > 1$  command redirects both the standard error and standard output to a log file.

On HPUX, use the following option to redirect stderr stdout to a single file:

```
-Xverbosegc:file=/tmp/gc$$.out
```
where  $\frac{1}{2}$  maps to the process ID (PID) of the Java process. Because the output includes timestamps for when garbage collection ran, you can infer how often garbage collection occurs.

- 3. Analyze the following data points:
	- a. How often is garbage collection taking place? In the weblogic.log file, compare the time stamps around the garbage collection.
	- b. How long is garbage collection taking? Full garbage collection should not take longer than 3 to 5 seconds.
	- c. What is your average memory footprint? In other words, what does the heap settle back down to after each full garbage collection? If the heap always settles to 85 percent free, you might set the heap size smaller.
- 4. If you are using 1.3 Java HotSpot JVM, set the New generation heap sizes.

See ["Specifying Heap Size Values" on page 2-7](#page-28-0) and [Table 2-2, "Java Heap Size](#page-29-1)  [Options," on page 2-8.](#page-29-1)

5. Make sure that the heap size is not larger than the available free RAM on your system.

Use as large a heap size as possible without causing your system to "swap" pages to disk. The amount of free RAM on your system depends on your hardware configuration and the memory requirements of running processes on your machine. See your system administrator for help in determining the amount of free RAM on your system.

6. If you find that your system is spending too much time collecting garbage (your allocated "virtual" memory is more than your RAM can handle), lower your heap size.

Typically, you should use 80 percent of the available RAM (not taken by the operating system or other processes) for your JVM.

7. If you find that you have a large amount of available free RAM remaining, run more instances of WebLogic Servers on your machine.

Remember, the goal of tuning your heap size is to minimize the time that your JVM spends doing garbage collection while maximizing the number of clients that WebLogic Server can handle at a given time.

# <span id="page-28-0"></span>**Specifying Heap Size Values**

Java heap size values must be specified whenever you start WebLogic Server. This can be done either from the Java command line or by modifying the default values in the sample startup scripts that are provided with the WebLogic distribution for starting WebLogic Server.

For example, when starting WebLogic Server from a Java command line, the heap size values could be specified as follows:

```
$ java -XX:NewSize=128m -XX:MaxNewSize=128m -XX:SurvivorRatio=8 
-Xms512m -Xmx512m
-Dweblogic.Name=%SERVER_NAME% -Dbea.home="C:\bea"
-Dweblogic.management.username=%WLS_USER%
-Dweblogic.management.password=%WLS_PW%
-Dweblogic.management.server=%ADMIN_URL%
-Dweblogic.ProductionModeEnabled=%STARTMODE%
-Djava.security.policy="%WL_HOME%\server\lib\weblogic.policy"
 weblogic.Server
```
The default size for these values is measured in bytes. Append the letter 'k' or 'K' to the value to indicate kilobytes, 'm' or 'M' to indicate megabytes, and 'g' or 'G' to indicate gigabytes. For more information on the heap size options, see ["Java Heap Size](#page-29-0)  [Options" on page 2-8.](#page-29-0)

### <span id="page-28-1"></span>**Using WebLogic Startup Scripts to Set Heap Size**

Sample startup scripts are provided with the WebLogic Server distribution for starting the server and for setting the environment to build and run the server:

- startWLS.cmd and setEnv.cmd for Windows systems.
- startWLS.sh and setEnv.sh for UNIX systems.

These scripts are located in *WL\_HOME*\server\bin, where *WL\_HOME* is the location in which you installed WebLogic Server. The startup scripts set environment variables, such as the default memory arguments passed to Java (that is, heap size) and the location of the JDK, and then starts the JVM with WebLogic Server arguments.

Be aware that the WebLogic Server startup scripts specify default heap size parameters; therefore, you will need to modify them to fit your environment and applications. See "[Starting an Administration Server Using a Script"](http://e-docs.bea.com/wls/docs70/adminguide/startstop.html#UsingDomainStartScripts) at http://e-docs.bea.com/wls/docs70/adminguide/startstop.html#UsingD omainStartScripts.

### <span id="page-29-0"></span>**Java Heap Size Options**

You achieve best performance by individually tuning each of your applications. However, configuring the JVM heap size options listed in [Table 2-2](#page-29-1) when starting WebLogic Server increases performance for most applications.

These options may differ depending on your architecture and operating system. See your vendor's documentation for platform-specific JVM tuning options.

| Task                                            | Option            | <b>Description</b>                                                                                                    |
|-------------------------------------------------|-------------------|----------------------------------------------------------------------------------------------------|
| Setting the New generation<br>heap size         | $-XX:NewSize$     | Use this option to set the New generation Java heap<br>size. Set this value to a multiple of 1024 that is<br>greater than 1MB. As a general rule, set<br>$-XX$ : New Size to be one-fourth the size of the<br>maximum heap size. Increase the value of this option<br>for larger numbers of short-lived objects. |
|                                                 |                   | Be sure to increase the New generation as you<br>increase the number of processors. Memory<br>allocation can be parallel, but garbage collection is<br>not parallel.                                                                                                    |
| Setting the maximum New<br>generation heap size | -XX:MaxNewSize    | Use this option to set the maximum New generation<br>Java heap size. Set this value to a multiple of 1024<br>that is greater than 1MB.                                                                                                    |
| Setting New heap size<br>ratios                 | -XX:SurvivorRatio | The New generation area is divided into three<br>sub-areas: Eden, and two survivor spaces that are<br>equal in size.                                                                                                    |
|                                                 |                   | Use the $-XX$ : Survivor Ratio=X option to<br>configure the ratio of the Eden/survivor space size.<br>Try setting this value to 8, and then monitor your<br>garbage collection.                                                                                                    |

<span id="page-29-1"></span>**Table 2-2 Java Heap Size Options**

| Task                      | Option | <b>Description</b>                                                                                                    |
|---------------------------|--------|----------------------------------------------------------------------------------------------------|
| Setting minimum heap size | $-Xms$ | Use this option to set the minimum size of the<br>memory allocation pool. Set this value to a multiple<br>of 1024 that is greater than 1MB. As a general rule,<br>set minimum heap size $(-\text{Xms})$ equal to the<br>maximum heap size $(-xmx)$ to minimize garbage<br>collections. |
| Setting maximum heap size | -Xmx   | Use this option to set the maximum Java heap size.<br>Set this value to a multiple of 1024 that is greater<br>than 1MB.                                                                                                    |

**Table 2-2 Java Heap Size Options (Continued)**

# <span id="page-30-0"></span>**Automatically Logging Low Memory Conditions**

WebLogic Server enables you to automatically log low memory conditions observed by the server. WebLogic Server detects low memory by sampling the available free memory a set number of times during a time interval. At the end of each interval, an average of the free memory is recorded and compared to the average obtained at the next interval. If the average drops by a user-configured amount after any sample interval, the server logs a low memory warning message in the log file and sets the server health state to "warning."

If the average free memory ever drops below 5 percent of the initial free memory recorded immediately after you start the server, WebLogic Server logs a message to the log file.

You configure each aspect of the low memory detection process using the Administration Console:

- 1. Start the Administration Server if it is not already running.
- 2. Access the Administration Console for the domain.
- 3. Click the Servers node in the navigation tree to display the servers configured in your domain.
- 4. Click the name of the server instance that you want to configure. Note that you configure low memory detection on a per-server basis.
- 5. Select the Configuration → Memory tab in the right pane.
- 6. Modify the following attributes as necessary to tune low memory detection for the selected server instance:
	- Low Memory GCThreshold: Enter a percentage value (0–99 percent) to represent the threshold after which WebLogic Server logs a low memory warning and changes the health state to "warning." By default, Memory GCThreshold is set to 5 percent. This means that by default the server logs a low memory warning after the average free memory reaches 5 percent of the initial free memory measured at the server's boot time.
	- Low Memory Granularity Level: Enter a percentage value  $(1-99$  percent) to use for logging low memory conditions and changing the server health state to "warning." By default this value is set to 5 percent. This means that if the average free memory drops by 5 percent or more over two measured intervals, the server logs a low memory warning in the log file and changes the server health state to "warning."
	- Low Memory Sample Size: Enter the number of times the server samples free memory during a fixed time period. By default, the server samples free memory 10 times each interval to acquire the average free memory. Using a higher sample size can increase the accuracy of the reading.
	- Low Memory Time Interval: Enter the time, in seconds, that define the interval over which the server determines average free memory values. By default WebLogic Server obtains an average free memory value every 3600 seconds.
- 7. Click Apply to apply your changes.
- 8. Reboot the server to use the new low memory detection attributes.

# <span id="page-32-0"></span>**Manually Requesting Garbage Collection**

Make sure that full garbage collection is necessary before forcing it on a server. When you perform garbage collection, the JVM often examines every living object in the heap.

To use the Administration Console to request garbage collection on a specific server instance:

- 1. On the Administration Console, click the server instance node in the navigation tree for the server whose memory usage you want to view. A dialog box in the right pane shows the tabs associated with this instance.
- 2. Select the Monitoring → Performance tab.
- 3. Check the Memory Usage graph for high usage. Note that the Memory Usage graph displays information only for a server that is currently running.
- 4. Click the Force garbage collection button to request garbage collection. The Force garbage collection button calls the JVM's System.gc() method to perform garbage collection. Note, however, that the JVM implementation itself decides whether or not the request actually triggers garbage collection.

# <span id="page-32-1"></span>**Setting Java HotSpot VM Options**

You can use standard java command-line options to improve the performance of your JVM. How you use these options depends on how your application is coded. Although command-line options are consistent across platforms, some platforms may have different defaults.

Test both your client and server JVMs to see which options perform better for your particular application. The Sun Microsystems [Java HotSpot VM Options](http://java.sun.com/docs/hotspot/VMOptions.html) document provides information on the command-line options and environment variables that can affect the performance characteristics of the Java HotSpot Virtual Machine. See http://java.sun.com/docs/hotspot/VMOptions.html.

See ["Non-Standard Java Options for Windows and UNIX" on page 2-13](#page-34-0) for more VM options that affect performance.

### <span id="page-33-0"></span>**Standard Java Options for Windows and UNIX**

In Windows, WebLogic Server invokes a particular version of the JVM through the java command and by specifying one of the options listed in [Table 2-3](#page-33-1).

| Option   | <b>Description</b>                                                                                                    |                                                                                                    |
|----------|----------------------------------------------------------------------------------------------------|----------------------------------------------------------------------------------------------------|
| -hotspot | Selects the HotSpot Client VM, which according to<br>Sun Microsystems, "provides superior performance<br>to that of the Classic VM." |                                                                                                    |
| -classic | Selects the Classic VM, which is essentially the same<br>virtual machine implementation as in version 1.2 of<br>the Java 2 SDK       |                                                                                                    |
|          | Note:                                                                                                    | The Java 2 Classic VM is included only in<br>the Java 2 SDK. It is not included in the<br>Java 2 Runtime Environment The<br>-classic option will not work with the<br>Java 2 Runtime Environment |

<span id="page-33-1"></span>**Table 2-3 Standard Options for HotSpot VM on Windows**

In UNIX, the WebLogic Server invokes a particular version of the JVM through the java command and by specifying one of the options listed in [Table 2-4](#page-33-2).

<span id="page-33-2"></span>**Table 2-4 Standard Options for HotSpot VM on UNIX**

| Option              | <b>Description</b>             |
|---------------------|--------------------------------|
| -client or -hotspot | Selects the HotSpot Client VM. |
| -server             | Selects the HotSpot Server VM. |

The Sun Microsystems [The Java HotSpot Client and Server Virtual Machines](http://java.sun.com/j2se/1.3/docs/guide/performance/hotspot.html) document discusses the two implementations of the Java virtual machine that are available for J2SE 1.3. See

http://java.sun.com/j2se/1.3/docs/guide/performance/hotspot.html.

### <span id="page-34-0"></span>**Non-Standard Java Options for Windows and UNIX**

You can also use non-standard java options to improve performance. How you use these options depends on how your application is coded. Although command-line options are consistent across platforms, some platforms may have different defaults. Note that non-standard command-line options are subject to change in future releases.

Two examples of non-standard options for improving performance on the Hotspot VM on Windows are listed in [Table 2-5.](#page-34-1)

| Option      | <b>Description</b>                                                                                                    |
|-------------|----------------------------------------------------------------------------------------------------|
| -Xnoclassgc | This option disables garbage collection for the<br>specified class. It prevents reloading of the class<br>when the class is referenced after all references to it<br>have been lost. This option requires an increased<br>heap size. |
| $- X r s$   | Reduces usage of operating-system signals by the<br>JVM.                                                                                                    |

<span id="page-34-1"></span>**Table 2-5 Non-standard Options for HotSpot VM on Windows**

For additional examples of non-standard Windows options, see [Non-Standard Options](http://java.sun.com/j2se/1.3/docs/tooldocs/win32/java.html#nonstandard)  [\(for Windows VMs\)](http://java.sun.com/j2se/1.3/docs/tooldocs/win32/java.html#nonstandard) at

http://java.sun.com/j2se/1.3/docs/tooldocs/win32/java.html#nonsta ndard.

Two examples of non-standard options for improving performance on the Hotspot VM on UNIX Solaris are listed in [Table 2-6.](#page-34-2)

<span id="page-34-2"></span>**Table 2-6 Non-standard Options for HotSpot VM on Solaris**

| Option      | <b>Description</b>                                                                                                    |
|-------------|----------------------------------------------------------------------------------------------------|
| -Xnoclassgc | This option disables garbage collection for the<br>specified class. It prevents reloading of the class<br>when the class is referenced after all references to it<br>have been lost. This option requires an increased<br>heap size. |

| Option | <b>Description</b>                                                                                                 |
|--------|----------------------------------------------------------------------------------------------------|
| $-SS$  | This option controls the native thread stack size.<br>Setting it too high (>2MB) severely degrades<br>performance. |

**Table 2-6 Non-standard Options for HotSpot VM on Solaris**

For more examples of non-standard options for Solaris, see [Non-Standard Options \(for](http://java.sun.com/j2se/1.3/docs/tooldocs/solaris/java.html#nonstandard)  [Solaris VMs\)](http://java.sun.com/j2se/1.3/docs/tooldocs/solaris/java.html#nonstandard) at

http://java.sun.com/j2se/1.3/docs/tooldocs/solaris/java.html#nons tandard.
# **3 Tuning WebLogic Server**

The following sections describe how to tune WebLogic Server to match your application needs.

- ["Setting Performance-Related config.xml Parameters" on page 3-1](#page-36-0)
- ["Setting Performance-Related weblogic-ejb-jar.xml Parameters" on page 3-16](#page-51-0)
- ["Setting Java Parameters for Starting WebLogic Server" on page 3-21](#page-56-0)
- ["Setting Your Java Compiler" on page 3-22](#page-57-0)
- ["Using WebLogic Server Clusters" on page 3-24](#page-59-0)
- ["Monitoring a WebLogic Server Domain" on page 3-26](#page-61-0)

# <span id="page-36-0"></span>**Setting Performance-Related config.xml Parameters**

The WebLogic Server configuration file (config.xml) contains a number of performance-related parameters that can be fine-tuned depending on your environment and applications. The config.xml file, located on the machine that hosts the Administration Server, provides persistent storage of Mbean attribute values. Every time you change an attribute using the system administration tools (using either the

command-line interface or the Administration Console), its value is stored in the appropriate administration MBean and written to the config.xml file. Each WebLogic Server domain has its own config.xml file.

For more information about using WebLogic Server system administration tools, see the ["System Administration Tools"](http://e-docs.bea.com/wls/docs70/adminguide/overview.html#sysadmintools) section in the *Administration Guide* at http://e-docs.bea.com/wls/docs70/adminguide/overview.html#sysadmi ntools.

[Table 3-1](#page-37-0) lists the config.xml file parameters that affect server performance.

| <b>Element</b>      | <b>Attributes</b>                                                                                      | For information                                                          |
|---------------------|----------------------------------------------------------------------------------------------------|--------------------------------------------------------------------------|
| Server              | NativeIOEnabled                                                                                        | See "Using WebLogic<br><b>Server Performance Packs"</b><br>on page 3-3.  |
| <b>ExecuteQueue</b> | ThreadCount                                                                                            | See "Setting Thread Count"<br>on page 3-4.                               |
| <b>ExecuteQueue</b> | QueueLength<br>QueueLengthThreshold<br>Percent.<br>ThreadsIncrease<br>ThreadsMaximum<br>ThreadsMinimum | See "Tuning Execute Queues"<br>for Overflow Conditions" on<br>page 3-9.  |
| Server              | StuckThreadMaxTime<br>StuckThreadTimerInte<br>rval                                                     | See "Detecting "Stuck"<br>Threads" on page 3-12.                         |
| Server              | ThreadPoolPercentSoc<br>ketReaders                                                                     | See "Allocating Threads to<br>Act as Socket Readers" on<br>page $3-8$ .  |
| Server              | AcceptBacklog                                                                                          | See "Tuning Connection"<br>Backlog Buffering" on page<br>$3 - 13$        |
| JDBCConnectionPool  | InitialCapacity<br>MaxCapacity                                                                         | See "How JDBC Connection"<br>Pools Enhance Performance"<br>on page 3-14. |

<span id="page-37-0"></span>**Table 3-1 Performance-Related config.xml Elements**

| Element            | <b>Attributes</b>              | For information                                     |
|--------------------|--------------------------------|-----------------------------------------------------|
| JDBCConnectionPool | PreparedStatementCac<br>heSize | See "Caching Prepared"<br>Statements" on page 3-15. |

**Table 3-1 Performance-Related config.xml Elements (Continued)**

## <span id="page-38-0"></span>**Using WebLogic Server Performance Packs**

Benchmarks show major performance improvements when you use native performance packs on machines that host WebLogic Server instances. Performance packs use a platform-optimized, native socket multiplexor to improve server performance. However, if you must use the pure-Java socket reader implementation for host machines, you can still improve the performance of socket communication by configuring the proper number of socket reader threads for each server instance and client machine.

#### **Which Platforms Have Performance Packs?**

To see which supported platforms currently have performance packs available:

- 1. Go to [Supported Configurations for WebLogic Server](http://e-docs.bea.com/platform/suppconfigs/index.html) at http://e-docs.bea.com/platform/suppconfigs/index.html.
- 2. From the list of supported configurations, click the link for the platform that you need.

The ensuing page contains tables of information for each supported WebLogic Server release (including service packs). Within each release table there is a "Performance Pack" entry that indicates whether a performance pack is "Included" in the release.

3. To verify performance pack information, you can either click on a specific WebLogic Server release at the top of the page and scan the corresponding table, or use your browser's Edit  $\rightarrow$  Find feature to search for all instances of "Performance Pack" on the page.

#### **Enabling Performance Packs**

Make sure the NativeIOEnabled attribute of the Server element is defined in your config. xml file. The default config.  $x$ ml file shipped with your distribution enables this attribute by default: NativeIOEnabled=true.

To use the Administration Console to make sure performance packs are enabled:

- 1. Start the Administration Server if it is not already running.
- 2. Access the Administration Console for the domain.
- 3. Click the Servers node in the left pane to display the servers configured in your domain.
- 4. Click the name of the server instance that you want to configure.
- 5. Select the Configuration  $\rightarrow$  Tuning tab.
- 6. If the Native IO Enabled check box is not selected, select the check box.
- 7. Click Apply.
- 8. Restart your server.

#### <span id="page-39-1"></span><span id="page-39-0"></span>**Setting Thread Count**

The value of the ThreadCount attribute of an ExecuteQueue element in the config.xml file equals the number of simultaneous operations that can be performed by applications that use the execute queue. As work enters an instance of WebLogic Server, it is placed in an execute queue. This work is then assigned to a thread that does the work on it. Threads consume resources, so handle this attribute with care—you can degrade performance by increasing the value unnecessarily.

By default, a new WebLogic Server instance is configured with a default execute queue (named "default") that contains 15 threads, which are used by all applications running on the server instance. A WebLogic Server instances also contains two built-in execute queues named weblogic admin html queue and weblogic admin rmi queue, but these queues are reserved for communicating with the Administration Console. If you configure no additional execute queues, all Web applications and RMI objects use the default queue.

**Note:** If native performance packs are not being used for your platform, you may need to tune the default number of execute queue threads *and* the percentage of threads that act as socket readers to achieve optimal performance. For more information, see ["Allocating Threads to Act as Socket Readers" on page 3-8.](#page-43-0)

#### <span id="page-40-0"></span>**Should You Modify the Default Thread Count?**

Adding more threads to the default execute queue does not necessarily imply that you can process more work. Even if you add more threads, you are still limited by the power of your processor. Because threads consume memory, you can degrade performance by increasing the value of the ThreadCount attribute unnecessarily. A high execute thread count causes more memory to be used and increases context switching, which can degrade performance.

The value of the ThreadCount attribute depends very much on the type of work your application does. For example, if your client application is thin and does a lot of its work through remote invocation, that client application will spend more time connected — and thus will require a higher thread count — than a client application that does a lot of client-side processing.

If you do not need to use more than 15 threads (the default) for your work, do not change the value of this attribute. As a general rule, if your application makes database calls that take a long time to return, you will need more execute threads than an application that makes calls that are short and turn over very rapidly. For the latter case, using a smaller number of execute threads could improve performance.

#### **Default Thread Count Scenarios**

To determine the ideal thread count for an execute queue, monitor the queue's throughput while all applications in the queue are operating at maximum load. Increase the number of threads in the queue and repeat the load test until you reach the optimal throughput for the queue. (At some point, increasing the number of threads will lead to enough context switching that the throughput for the queue begins to decrease.)

**Note:** The WebLogic Server Administration Console displays the cumulative throughput for all of a server's execute queues. To access this throughput value, follow steps 1-6 in ["Modifying the Thread Count in the Default Execute](#page-42-0)  [Queue" on page 3-7.](#page-42-0)

[Table 3-2](#page-41-0) shows default scenarios for adjusting available threads in relation to the number of CPUs on the WebLogic Server system. These scenarios also assume that the WebLogic Server is running under maximum load, and that all thread requests are satisfied by using the default execute queue. If you configure additional execute queues and assign applications to specific queues, monitor results on a pool-by-pool basis.

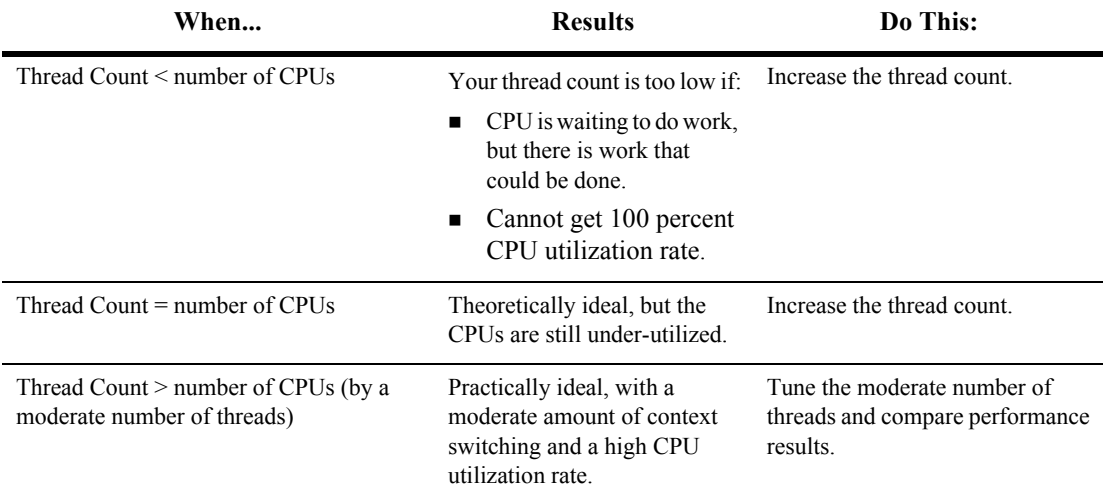

<span id="page-41-0"></span>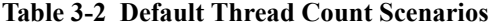

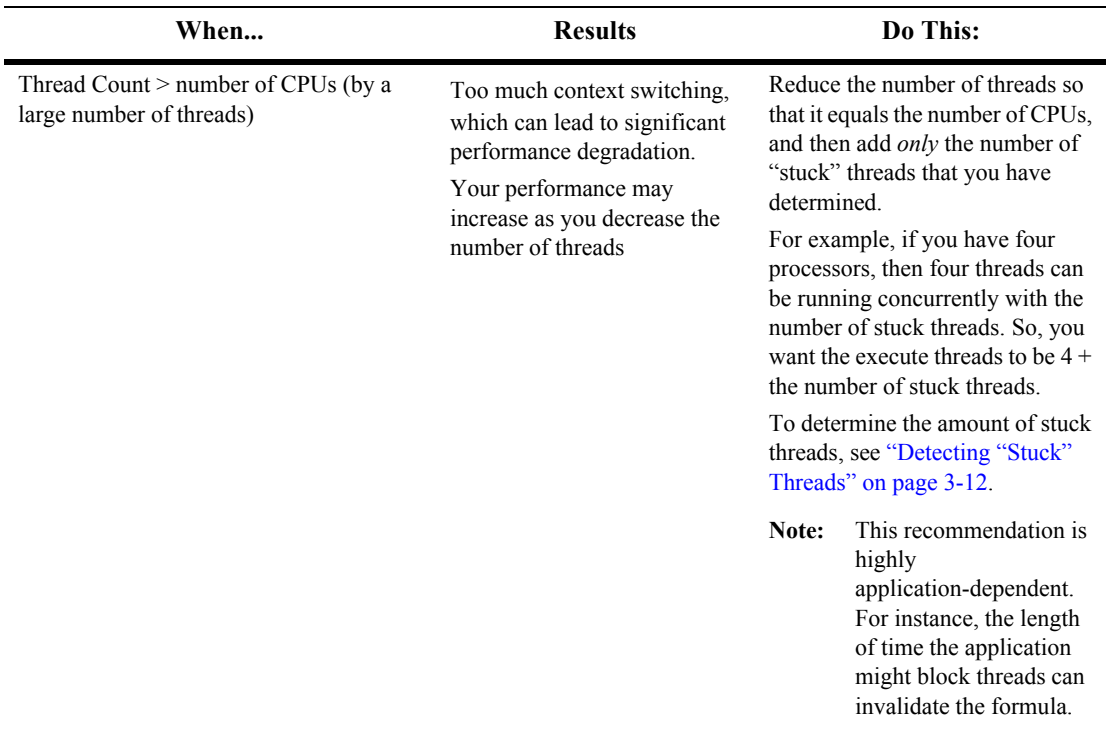

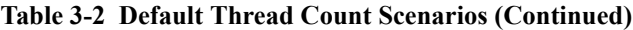

#### <span id="page-42-0"></span>**Modifying the Thread Count in the Default Execute Queue**

To modify the default execute queue thread count using the Administration Console:

- 1. Start the Administration Server if it is not already running.
- 2. Access the Administration Console for the domain.
- 3. Click the Servers node in the left pane to display the servers configured in your domain.
- 4. Click the name of the server instance that contains the execute queue you want to configure. Note that you can only modify the default execute queue for the server, or a user-defined execute queue.
- 5. Select the Monitoring → General tab in the right pane.
- 6. Click the Monitor All Active Queues text link to display the execute queues that the selected server uses.
- 7. Click the Configure Execute Queue text link to display the execute queues that you can modify.
- 8. In the table of configured execute queues, click the name of the default execute queue to display the Execute Queue Configuration tab.
- 9. Increase or decrease, as appropriate, the default Thread Count value.
- 10. Click Apply to apply your changes.
- 11. Reboot the selected server to enable the new execute queue settings.

#### **Assigning Applications to Execute Queues**

Although you can configure the default execute queue to supply the optimal number threads for all WebLogic Server applications, configuring multiple execute queues can provide additional control for key applications. By using multiple execute queues, you can guarantee that selected applications have access to a fixed number of execute threads, regardless of the load on WebLogic Server. See ["Using Execute Queues to](#page-66-0)  [Control Thread Usage" on page 4-5](#page-66-0) for more information on assigning applications to configured execute queues.

#### <span id="page-43-0"></span>**Allocating Threads to Act as Socket Readers**

For best socket performance, BEA recommends that you use the native socket reader implementation, rather than the pure-Java implementation, on machines that host WebLogic Server instances (see ["Using WebLogic Server Performance Packs" on](#page-38-0)  [page 3-3\)](#page-38-0). However, if you must use the pure-Java socket reader implementation for host machines, you can still improve the performance of socket communication by configuring the proper number of execute threads to act as socket reader threads for each server instance and client machine.

The ThreadPoolPercentSocketReaders attribute sets the maximum percentage of execute threads that are set to read messages from a socket. The optimal value for this attribute is application-specific. The default value is 33, and the valid range is 1–99.

Allocating execute threads to act as socket reader threads increases the speed and the ability of the server to accept client requests. It is essential to balance the number of execute threads that are devoted to reading messages from a socket and those threads that perform the actual execution of tasks in the server.

#### **Set the Number of Socket Reader Threads on a WebLogic Server**

To use the Administration Console to set the maximum percentage of execute threads that read messages from a socket:

- 1. Start the Administration Server if it is not already running.
- 2. Access the Administration Console for the domain.
- 3. Click the Servers node in the left pane to display the servers configured in your domain.
- 4. Click the name of the server that you want to configure.
- 5. Select the Configuration  $\rightarrow$  Tuning tab.
- 6. Edit the percentage of Java reader threads in the Socket Readers attribute field. The number of Java socket readers is computed as a percentage of the number of total execute threads (as shown in the Execute Threads attribute field).
- 7. Apply the changes.

#### **Set the Number of Socket Reader Threads on Client Machines**

On client machines, you can configure the number socket reader threads in the Java Virtual Machine (JVM) that runs the client. Specify the socket readers by defining the -Dweblogic.ThreadPoolSize=*value* and

-Dweblogic.ThreadPoolPercentSocketReaders=*value* options in the java command line for the client.

#### <span id="page-44-0"></span>**Tuning Execute Queues for Overflow Conditions**

You can configure a server to detect and optionally address potential overflow conditions in the default execute queue or any user-defined execute queue. WebLogic Server considers a queue to have a possible overflow condition when its current size

reaches a user-defined percentage of its maximum size. When this threshold is reached, the server changes its health state to "warning" and can optionally allocate additional threads to perform the outstanding work in the queue, thereby reducing its size.

To automatically detect and address overflow conditions in a queue, you configure the following items:

- The threshold at which the server indicates an overflow condition. This value is set as a percentage of the configured size of the execute queue (the QueueLength value).
- The number of threads to add to the execute queue when an overflow condition is detected. These additional threads work to reduce the size of the queue and reduce the size of the queue to its normal operating size.
- The minimum and maximum number of threads available to the queue. In particular, setting the maximum number of threads prevents the server from assigning an overly high thread count in response to overload conditions.

To tune an execute queue using the WebLogic Server Administration Console:

- 1. Start the Administration Server if it is not already running.
- 2. Access the Administration Console for the domain.
- 3. Click the Servers node in the left pane to display the servers configured in your domain.
- 4. Click the name of the server instance that contains the execute queue you want to configure. Note that you can only modify the default execute queue for the server, or a user-defined execute queue.
- 5. Select the Monitoring → General tab in the right pane.
- 6. Click the Monitor All Active Queues text link to display the execute queues that the selected server uses.
- 7. Click the Configure Execute Queue text link to display the execute queues that you can modify.
- 8. Click the name of the default execute queue or the user-defined execute queue that you want to configure to display the Execute Queue Configuration tab.
- 9. To specify how this server should detect an overflow condition for the selected queue, modify the following attributes:
	- $\bullet$  Queue Length: Make sure that the Queue Length attribute indicates the maximum possible length that the execute queue can reach. This value should be higher than the normal operating length of the queue. By default, the Queue Length is set to 65536 entries.
	- $\bullet$  Queue Length Threshold Percent: Enter the percentage (from  $1-99$ ) of the Queue Length size that can be reached before the server indicates an overflow condition for the queue. All actual queue length sizes below the threshold percentage are considered normal; sizes above the threshold percentage indicate an overflow. By default, WebLogic Server sets Queue Length Threshold Percent to 90 percent.
- 10. To specify how this server should address an overflow condition for the selected queue, modify the following attribute:
	- Threads Increase: Enter the number of threads WebLogic Server should add to this execute queue when it detects an overflow condition. If you specify zero threads (the default), the server changes its health state to "warning" in response to an overflow condition in the thread, but it does not allocate additional threads to reduce the workload.
- 11. To fine-tune the variable thread count of this execute queue, modify the following attributes:
	- Threads Minimum: Specify the minimum number of threads that WebLogic Server should maintain in this execute queue to prevent unnecessary overflow conditions. By default, WebLogic Server sets Threads Minimum to 5.
	- Threads Maximum: Specify the maximum number of threads that this execute queue can have; this value prevents WebLogic Server from creating an overly high thread count in the queue in response to continual overflow conditions. By default, WebLogic Server sets Threads Maximum to 400.
- 12. Click Apply to apply your changes.
- 13. Reboot the selected server to enable the new execute queue settings.

# <span id="page-47-0"></span>**Detecting "Stuck" Threads**

WebLogic Server automatically detects when a thread in the default execute queue becomes "stuck." Because a stuck thread cannot complete its current work or accept new work, the server logs a message each time it diagnoses a stuck thread. If all threads in an execute queue become stuck, the server changes its health state to either "warning" or "critical" depending on the execute queue:

- If all threads in the default queue become stuck, the server changes its health state to "critical." (You can set up the Node Manager application to automatically shut down and restart servers in the critical health state. See "[Managing Server Availability with Node Manager"](http://e-docs.bea.com/wls/docs70/admin_domain/nodemgr.html) in *Creating and Configuring WebLogic Server Domains* for more information.)
- If all threads in weblogic admin html queue or weblogic admin rmi queue, the server changes its health state to "warning."

WebLogic Server diagnoses a thread as stuck if it is continually working (not idle) for a set period of time. You can tune a server's thread detection behavior by changing the length of time before a thread is diagnosed as stuck, and by changing the frequency with which the server checks for stuck threads.

**Note:** Although you can change the criteria WebLogic Server uses to determine whether a thread is stuck, you cannot change the default behavior of setting the "warning" and "critical" health states when all threads in the default execute queue become stuck. For more information, see [Overview of WebLogic](http://e-docs.bea.com/wls/docs70/logging/use_log.html)  [Logging Services](http://e-docs.bea.com/wls/docs70/logging/use_log.html) in *Using WebLogic Logging Services*.

To configure WebLogic Server thread detection behavior:

- 1. Start the Administration Server if it is not already running.
- 2. Access the Administration Console for the domain.
- 3. Expand the Servers node to display the servers configured in your domain.
- 4. Click the name of the server instance whose thread detection behavior that you want to configure. Note that you configure stuck thread detection parameters on a per-server basis, rather than on a per-execute queue basis.
- 5. Select the Configuration  $\rightarrow$  Tuning tab.
- 6. Modify the following attributes as necessary to tune thread detection behavior for the server:
	- Stuck Thread Max Time: Enter the length of time, in seconds, that a thread must be continually working before this server diagnoses the thread as being stuck. By default, WebLogic Server considers a thread to be "stuck" after 600 seconds of continuous use.
	- $\bullet$  Stuck Thread Timer Interval: Enter the length of time, in seconds, after which WebLogic Server periodically scans threads to see if they have been continually working for the length of time specified by Stuck Thread Max Time. By default, WebLogic Server sets this interval to 600 seconds.
- 7. Click Apply to apply your changes.
- 8. Reboot the server to use the new settings.

#### <span id="page-48-0"></span>**Tuning Connection Backlog Buffering**

Use the AcceptBacklog attribute of the Server element in the config.  $x_{m1}$  file to set the number of connection requests the WebLogic Server instance will accept before refusing additional requests. The AcceptBacklog attribute specifies how many Transmission Control Protocol (TCP) connections can be buffered in a wait queue. This fixed-size queue is populated with requests for connections that the TCP stack has received, but the application has not accepted yet. The default value is 50 and the maximum value is operating system dependent.

To tune the Accept Backlog value from the Administration Console.

- 1. Start the Administration Server if it is not already running.
- 2. Access the Administration Console for the domain.
- 3. Click the Servers node in the left pane to display the servers configured in your domain.
- 4. Click the name of the server instance that you want to configure.
- 5. Select the Connection  $\rightarrow$  Tuning tab.
- 6. Modify the default Accept Backlog value as necessary to tune how many TCP connections can be buffered in a wait queue:
- $\bullet$  During operations, if many connections are dropped or refused at the client, and no other error messages are on the server, the Accept Backlog value might be set too low.
- If you are getting "connection refused" messages when you try to access WebLogic Server, raise the Accept Backlog value from the default by 25 percent. Continue increasing the value by 25 percent until the messages cease to appear.
- 7. Apply the changes.

### <span id="page-49-0"></span>**How JDBC Connection Pools Enhance Performance**

Establishing a JDBC connection with a DBMS can be very slow. If your application requires database connections that are repeatedly opened and closed, this can become a significant performance issue. WebLogic connection pools offer an efficient solution to the problem.

When WebLogic Server starts, connections from the connection pools are opened and are available to all clients. When a client closes a connection from a connection pool, the connection is returned to the pool and becomes available for other clients; the connection itself is not closed. There is little cost to opening and closing pool connections.

How many connections should you create in the pool? A connection pool can grow and shrink according to configured parameters, between a minimum and a maximum number of connections. The best performance occurs when the connection pool has as many connections as there are concurrent client sessions.

In addition to the following subsections, see ["Performance Tuning Your JDBC](http://e-docs.bea.com/wls/docs70/jdbc/performance.html)  [Application"](http://e-docs.bea.com/wls/docs70/jdbc/performance.html) in *Programming WebLogic JDBC* at http://e-docs.bea.com/wls/docs70/jdbc/performance.html.

#### **Tuning JDBC Connection Pool Initial Capacity**

The InitialCapacity attribute of the JDBCConnectionPool element enables you to set the number of physical database connections to create when configuring the pool. If the server cannot create this number of connections, the creation of this connection pool will fail.

During development, it is convenient to set the value of the InitialCapacity attribute to a low number. This helps the server start up faster.

In production systems, consider setting InitialCapacity equal to the MaxCapacity so that all database connections are acquired during server start-up. If InitialCapacity is less than MaxCapacity, the server needs to create additional database connections when its load is increased. When the server is under load, all resources should be working to complete requests as fast as possible, rather than creating new database connections.

#### **Tuning JDBC Connection Pool Maximum Capacity**

The MaxCapacity attribute of the JDBCConnectionPool element allows you to set the maximum number of physical database connections that a connection pool can contain. Different JDBC drivers and database servers might limit the number of possible physical connections.

In production, it is advisable that the number of connections in the pool equal the number of concurrent client sessions that require JDBC connections. The pool capacity is independent of the number of execute threads in the server. There may be many more ongoing user sessions than there are execute threads.

#### <span id="page-50-0"></span>**Caching Prepared Statements**

For each connection pool that you create on a WebLogic Server, you can specify a prepared statement cache size. When you set the prepared statement cache size, WebLogic Server stores each prepared statement used in applications and EJBs until it reaches the number of prepared statements that you specify. For example, if you set the prepared statement cache size to 10, WebLogic Server will store the first 10 prepared statements called by applications or EJBs.

Using the prepared statement cache can dramatically increase performance, but you must consider its limitations before you decide to use it. For more details, see [Increasing Performance with the Prepared Statement Cache](http://e-docs.bea.com/wls/docs70/adminguide/jdbc.html#preparedstatementcache) in the *Administration Guide* at

http://e-docs.bea.com/wls/docs70/adminguide/jdbc.html#preparedsta tementcache.

# <span id="page-51-0"></span>**Setting Performance-Related weblogic-ejb-jar.xml Parameters**

The weblogic-ejb-jar.xml deployment file contains the WebLogic Server-specific EJB DTD that defines the concurrency, caching, clustering, and behavior of EJBs. It also contains descriptors that map available WebLogic Server resources to EJBs. WebLogic Server resources include security role names and data sources such as JDBC pools, JMS connection factories, and other deployed EJBs.

For information on how to modify the weblogic-ejb-jar.xml deployment file, see ["Specifying and Editing the EJB Deployment Descriptors"](http://e-docs.bea.com/wls/docs70/ejb/EJB_packaging.html#editing_deployment_descriptors) in *Programming WebLogic Enterprise JavaBeans* at http://e-docs.bea.com/wls/docs70/ejb/EJB\_packaging.html#editing\_d eployment\_descriptors.

[Table 3-3](#page-51-1) lists the weblogic-ejb-jar.xml file parameters that affect performance.

| Element                               | For information                                         |
|---------------------------------------|---------------------------------------------------------|
| max-beans-in-free-pool                | See "Setting EJB Pool Size" on page 3-17.               |
| initial-beans-in-free-po<br>$\circ$ 1 | See "Tuning Initial Beans in Free Pool" on page 3-18.   |
| max-beans-in-cache                    | See "Setting EJB Caching Size" on page 3-18.            |
| concurrency-strategy                  | See "Deferring Database Locking" on page 3-19.          |
| isolation-level                       | See "Setting Transaction Isolation Level" on page 3-20. |

<span id="page-51-1"></span>**Table 3-3 Performance-Related weblogic-ejb-jar.xml Parameters**

The following sections describe these elements.

## <span id="page-52-0"></span>**Setting EJB Pool Size**

WebLogic Server maintains a free pool of EJBs for every stateless session bean class. The max-beans-in-free-pool element of the weblogic-ejb-jar.xml file defines the size of this pool. By default, max-beans-in-free-pool has no limit; the maximum number of beans in the free pool is limited only by the available memory.

Do not change the value of the max-beans-in-free-pool parameter unless you frequently create session beans, do a quick operation, and then throw them away. If you do this, enlarge your free pool by 25 to 50 percent and see if performance improves. If object creation represents a small fraction of your workload, increasing this parameter will not significantly improve performance. For applications where EJBs are database intensive, do not change the value of this parameter.

**Caution:** Tuning this parameter too high uses extra memory. Tuning it too low causes unnecessary object creation. If you are in doubt about changing this parameter, leave it unchanged.

In addition to the following subsections, see [max-beans-in-free-pool](http://e-docs.bea.com/wls/docs70/ejb/reference.html#max_beans_in_free_pool_60) in *Programming WebLogic Enterprise JavaBeans* at http://e-docs.bea.com/wls/docs70/ejb/reference.html#max\_beans\_in\_ free\_pool\_60

#### **Allocating Pool Size for Session and Message Beans**

When EJBs are created, the session bean instance is created and given an identity. When the client removes a bean, the bean instance is placed in the free pool. When you create a subsequent bean, you can avoid object allocation by reusing the previous instance that is in the free pool. The max-beans-in-free-pool element can improve performance if EJBs are frequently created and removed.

The EJB container creates new instances of message beans as needed for concurrent message processing. The max-beans-in-pool element puts an absolute limit on how many of these instances will be created. The container may override this setting according to the runtime resources that are available.

For the best performance for stateless session and message beans, use the default setting max-beans-in-free-pool element. The default allows you to run beans in parallel, using as many threads as possible. The only reason to change the setting is to limit the number of beans running in parallel.

#### **Allocating Pool Size for Entity Beans**

There is a pool of anonymous entity beans (that is, beans without a primary key assigned to them) that is used to invoke finders and home methods, and to create entity beans. The max-beans-in-free-pool element also controls the size of this pool.

If you are running lots of finders or home methods or creating lots of beans, you may want to tune the max-beans-in-free-pool element so that there are enough beans available for use in the pool.

#### <span id="page-53-0"></span>**Tuning Initial Beans in Free Pool**

Use the initial-beans-in-free-pool element of the weblogic-ejb-jar.xml file to specify the number of stateless session bean instances in the free pool at startup.

If you specify a value for initial-beans-in-free-pool, WebLogic Server populates the free pool with the specified number of bean instances at startup. Populating the free pool in this way improves initial response time for the EJB, because initial requests for the bean can be satisfied without generating a new instance.

initial-beans-in-free-pool defaults to 0 if the element is not defined.

The [initial-beans-in-free-pool](http://e-docs.bea.com/wls/docs70/ejb/reference.html#initial-beans-in-free-pool_60) element is described in *Programming WebLogic Enterprise JavaBeans* at http://e-docs.bea.com/wls/docs70/ejb/reference.html#initial-beans -in-free-pool\_60.

## <span id="page-53-1"></span>**Setting EJB Caching Size**

WebLogic Server enables you to configure the number of active beans that are present in the EJB cache (the in-memory space where beans exist).

The max-beans-in-cache element of the weblogic-ejb-jar.xml file specifies the maximum number of objects of this class that are allowed in memory. When max-beans-in-cache is reached, WebLogic Server passivates some EJBs that have not been recently used by a client. The max-beans-in-cache element also affects when EJBs are removed from the WebLogic Server cache.

The value of this element sets the cache size for both stateful session and entity beans.

For more information, see ["EJB Concurrency Strategy"](http://e-docs.bea.com/wls/docs70/ejb/EJB_environment.html) in *Programming WebLogic Enterprise JavaBeans* at http://e-docs.bea.com/wls/docs70/ejb/EJB\_environment.html.

The [max-beans-in-cache](http://e-docs.bea.com/wls/docs70/ejb/reference.html#max-beans-in-cache_60) element is described in *Programming WebLogic Enterprise JavaBeans* at http://e-docs.bea.com/wls/docs70/ejb/reference.html#max-beans-incache\_60.

#### **Activation and Passivation of Stateful Session EJBs**

Set the appropriate cache size with the max-beans-in-cache element to avoid excessive passivation and activation. Activation is the transfer of an EJB instance from secondary storage to memory. Passivation is the transfer of an EJB instance from memory to secondary storage. Tuning max-beans-in-cache too high consumes memory unnecessarily.

The EJB container performs passivation when it invokes the ejbPassivate() method. When the EJB session object is needed again, it is recalled with the ejbActivate() method. When the ejbPassivate() call is made, the EJB object is serialized using the Java serialization API or other similar methods and stored in secondary memory (disk). The  $\epsilon$  is about the  $\epsilon$  method causes the opposite.

The container automatically manages this working set of session objects in the EJB cache without the client's or server's direct intervention. Specific callback methods in each EJB describe how to passivate (store in cache) or activate (retrieve from cache) these objects. Excessive activation and passivation nullifies the performance benefits of caching the working set of session objects in the EJB cache—especially when the application has to handle a large number of session objects.

#### <span id="page-54-0"></span>**Deferring Database Locking**

WebLogic Server supports database locking and exclusive locking mechanisms. The default and *recommended* locking mechanism for EJB 1.1 and EJB 2.0 is deferred database locking.

Database locking improves concurrent access to entity EJBs. The WebLogic Server container improves concurrent access by deferring locking services to the underlying database. Unlike exclusive locking, with deferred database locking, the underlying data store can provide finer granularity for locking EJB data, in most cases, and provide deadlock detection.

You specify the locking mechanism used for an EJB by setting the [concurrency-strategy](http://e-docs.bea.com/wls/docs70/ejb/reference.html#concurrency_strategy_60) deployment parameter in the weblogic-ejb-jar.xml file. See http://e-docs.bea.com/wls/docs70/ejb/reference.html#concurrency\_s trategy\_60.

For details about database locking, se[e Database Concurrency Strategy](http://e-docs.bea.com/wls/docs70/ejb/EJB_environment.html#DatabaseLock) in *Programming WebLogic Enterprise JavaBeans*, at http://e-docs.bea.com/wls/docs70/ejb/EJB\_environment.html#Databas eLock.

## <span id="page-55-0"></span>**Setting Transaction Isolation Level**

Data accessibility is controlled through the transaction isolation level mechanism. Transaction isolation level determines the degree to which multiple interleaved transactions are prevented from interfering with each other in a multi-user database system. Transaction isolation is achieved through use of locking protocols that guide the reading and writing of transaction data. This transaction data is written to the disk in a process called "serialization." Lower isolation levels give you better database concurrency at the cost of less transaction isolation.

For more information, see the description of the isolation-level element of the weblogic-ejb-jar.xml file in *Programming WebLogic Enterprise JavaBeans* at http://e-docs.bea.com/wls/docs70/ejb/reference.html#ref\_ejbc.

Refer to your database documentation for more information on the implications and support for different isolation levels.

# <span id="page-56-0"></span>**Setting Java Parameters for Starting WebLogic Server**

Java parameters must be specified whenever you start WebLogic Server. For simple invocations, this can be done from the command line with the weblogic. Server command. However, because the arguments needed to start a WebLogic Server from the command line can be lengthy and prone to error, we recommend that you incorporate the command into a script. To simply this process, you can modify the default values in the sample scripts that are provided with the WebLogic distribution to start WebLogic Server, as described in ["Starting an Administration Server Using a](http://e-docs.bea.com/wls/docs70/adminguide/startstop.html#UsingDomainStartScripts)  [Script"](http://e-docs.bea.com/wls/docs70/adminguide/startstop.html#UsingDomainStartScripts) at

http://e-docs.bea.com/wls/docs70/adminguide/startstop.html##Using DomainStartScripts.

The scripts for starting the Administration Server are called startWLS.sh (UNIX) and startWLS.cmd (Windows). These scripts are located in the *WL\_HOME*\server\bin directory, where  $\textit{WL}$  *HOME* is the location in which you installed WebLogic Server.

You need to modify some default Java values in these scripts to fit your environment and applications. The important performance tuning parameters in these files are the JAVA HOME parameter and the Java heap size parameters:

■ Change the value of the variable JAVA HOME to the location of your JDK. For example:

```
set JAVA HOME=C:\bea\jdk131_03
```
**Form** For higher performance throughput, set the minimum java heap size equal to the maximum heap size. For example:

```
"%JAVA_HOME%\bin\java" -hotspot –Xms512m –Xmx512m -classpath 
%CLASSPATH% -
```
See ["Specifying Heap Size Values" on page 2-7](#page-28-0) for details about setting heap size options.

# <span id="page-57-0"></span>**Setting Your Java Compiler**

The standard Java compiler for compiling JSP servlets is javac. You can improve performance significantly by setting your server's java compiler to sj or jikes instead of javac. The following sections discuss this procedure and other compiler considerations.

## **Changing Compilers in the Administration Console**

To change your compiler in the Administration Console:

- 1. Start the Administration Server if it is not already running.
- 2. Access the Administration Console for the domain.
- 3. Click the Servers node in the left pane to display the servers configured in your domain.
- 4. Click the name of the server instance that you want to configure.
- 5. Select the Configuration → Compilers tab and enter the full path of the compiler in the Java Compiler field. For example:

c:\visualcafe31\bin\sj.exe

6. Enter the full path to the JRE  $rt$ , jar library in the Append to the Classpath field. For example:

*BEA\_HOME*\jdk131\_03\jre\lib\rt.jar

- 7. Click Apply.
- 8. Restart your server for the new Java Compiler and Append to Classpath values to take effect.

## **Setting Your Compiler in weblogic.xml**

In the weblogic.xml file, the jsp-descriptor element defines parameter names and values for servlet JSPs.

- Use the compileCommand parameter to specify the Java compiler for compiling the generated JSP servlets.
- Use the precompile parameter to configure WebLogic Server to precompile your JSPs when WebLogic Server starts up.

For more information about setting your server's java compiler in the weblogic.xml file, see the [jsp-descriptor](http://e-docs.bea.com/wls/docs70/webapp/weblogic_xml.html#jsp-descriptor) element at http://e-docs.bea.com/wls/docs70/webapp/weblogic\_xml.html#jsp-des criptor.

## **Compiling EJB Container Classes**

Use the weblogic.ejbc utility to compile EJB 2.0 and 1.1 container classes. If you compile .jar files for deployment into the EJB container, you must use weblogic.ejbc to generate the container classes. By default, ejbc uses the javac compiler. For faster performance, specify a different compiler (such as Symantec  $\leq j$ ) using the -compiler flag.

For more information, see ["WebLogic Server EJB Utilities"](http://e-docs.bea.com/wls/docs70/ejb/EJB_utilities.html) at http://e-docs.bea.com/wls/docs70/ejb/EJB\_utilities.html.

## **Compiling on UNIX**

If you receive the following error message received when compiling JSP files on a UNIX machine:

failed: java.io.IOException: Not enough space

Try any or all of the following solutions:

- Add more RAM if you have only 256 MB.
- Raise the file descriptor limit, for example:

```
set rlim fd max = 4096
set rlim_fd_cur = 1024
```
■ Use the -native flag to use native threads when starting the JVM.

# <span id="page-59-0"></span>**Using WebLogic Server Clusters**

A WebLogic Server cluster is a group of WebLogic Servers instances that together provide fail-over and replicated services to support scalable high-availability operations for clients. A cluster appears to its clients as a single server but is in fact a group of servers acting as one.

#### **Scalability and High Availability**

Scalability is the ability of a system to grow in one or more dimensions as more resources are added to the system. Typically, these dimensions include (among other things), the number of concurrent users that can be supported and the number of transactions that can be processed in a given unit of time.

Given a well-designed application, it is entirely possible to increase performance by simply adding more resources. To increase the load handling capabilities of WebLogic Server, add another WebLogic Server instance to your cluster—without changing your application. Clusters provide two key benefits that are not provided by a single server: scalability and availability.

WebLogic Server clusters bring scalability and high-availability to J2EE applications in a way that is transparent to application developers. Scalability expands the capacity of the middle tier beyond that of a single WebLogic Server or a single computer. The only limitation on cluster membership is that all WebLogic Servers must be able to communicate by IP multicast. New WebLogic Servers can be added to a cluster dynamically to increase capacity.

A WebLogic Server cluster guarantees high-availability by using the redundancy of multiple servers to insulate clients from failures. The same service can be provided on multiple servers in a cluster. If one server fails, another can take over. The ability to have a functioning server take over from a failed server increases the availability of the application to clients.

For complete information about clusters, see ["Using WebLogic Server Clusters"](http://e-docs.bea.com/wls/docs70/cluster/index.html) at http://e-docs.bea.com/wls/docs70/cluster/index.html.

**Caution:** Provided that you have resolved all application and environment bottleneck issues, adding additional servers to a cluster should provide linear scalability. When doing benchmark or initial configuration test runs, isolate issues in a single server environment before moving to a clustered environment.

#### **Performance Considerations for Multi-CPU Machines**

With multi-processor machines, additional consideration must be given to the ratio of the number of available CPUs to clustered WebLogic Server instances. Because WebLogic Server has no built-in limit to the number of server instances that reside in a cluster, large, multi-processor servers, such as Sun Microsystems' Sun Enterprise 10000, can potentially host very large clusters or multiple clusters.

In order to determine the optimal ratio of CPUs to WebLogic server instances, you must first ensure that an application is truly CPU-bound, rather than network or disk I/O-bound. Use the following steps to determine the optional ratio of CPUs to server instances:

1. Test your application to determine the *Network Requirements.*

If you discover that an application is primarily network I/O-bound, consider measures to increase network throughput before increasing the number of available CPUs. For truly network I/O-bound applications, installing a faster network interface card (NIC) may increase performance more than additional CPUs, because most CPUs would remain idle while waiting to read available sockets.

2. Test your application to determine the *Disk I/O Requirements.*

If you discover that an application is primarily disk I/O-bound, consider upgrading the number of disk spindles or individual disks and controllers before allocating additional CPUs.

- 3. Begin performance tests using a ratio of one WebLogic Server instance for every available CPU.
- 4. If CPU utilization is consistently at or near 100 percent, increase the ratio of CPUs to servers by adding an additional CPU. Add additional CPUs until utilization reaches an acceptable level. Remember, always reserve some spare CPU cycles on your production systems to perform any administration tasks that may occur.

# <span id="page-61-0"></span>**Monitoring a WebLogic Server Domain**

The tool for monitoring the health and performance of your WebLogic Server domain is the Administration Console. Using the Administration Console, you can view status and statistics for WebLogic Server resources such as servers, HTTP, the JTA subsystem, JNDI, security, CORBA connection pools, EJB, JDBC, and JMS.

For details, see ["Monitoring a WebLogic Server Domain"](http://e-docs.bea.com/wls/docs70/admin_domain/monitoring.html) at http://e-docs.bea.com/wls/docs70/admin\_domain/monitoring.html.

# **4 Tuning WebLogic Server Applications**

WebLogic Server only performs as well as the applications running on it. It is important to determine the bottlenecks that impede performance, as described in the following sections:

- ["Using Performance Analysis Tools" on page 4-1](#page-62-0)
- ["JDBC Application Tuning" on page 4-2](#page-63-0)
- ["Managing Sessions" on page 4-3](#page-64-0)
- ["Using Execute Queues to Control Thread Usage" on page 4-5](#page-66-1)

# <span id="page-62-0"></span>**Using Performance Analysis Tools**

This section is a quick reference for using the OptimizeIt<sup>TM</sup> and JProbe<sup>TM</sup> profilers with WebLogic Server.

A profiler is a performance analysis tool that allows you to reveal hot spots in the application that result in either high CPU utilization or high contention for shared resources. For a list of common profilers, see ["Performance Analysis Tools" on page](#page-77-0)  [A-6.](#page-77-0)

## **Using the JProbe Profiler**

The [JProbe Suite i](http://www.quest.com/jprobe/profiler.asp)s a family of products that provide the capability to detect performance bottlenecks, find and fix memory leaks, perform code coverage, and other metrics. For product details, see http://www.quest.com/jprobe/

The JProbe website provides a technical white paper, ["Using Sitraka JProbe and BEA](http://www.quest.com/jprobe/pdfs/jprobe_weblogic.pdf)  [WebLogic Server](http://www.quest.com/jprobe/pdfs/jprobe_weblogic.pdf)", which describes how developers can analyze code with any of the JProbe Suite tools running inside BEA WebLogic Server.

### **Using the OptimizeIt Profiler**

The [Optimizeit Profiler](http://www.borland.com/optimizeit/optimizeit_profiler/index.html) from Borland is a performance debugging tool for Solaris and Windows platforms. For product details, see http://www.borland.com/optimizeit/optimizeit\_profiler/index.html.

Borland provides detailed [J2EE Integration Tutorials](http://info.borland.com/optimizeit/j2ee_support.html#bea) for the supported versions of Optimizeit Profiler that work with WebLogic Server. For details, see http://info.borland.com/optimizeit/j2ee\_support.html#bea.

# <span id="page-63-0"></span>**JDBC Application Tuning**

Most performance gains or losses in a database application are determined by how the application is designed. The number and location of clients, size and structure of DBMS tables and indexes, and the number and types of queries all affect application performance.

For more information on optimizing your applications for JDBC, see ["Performance](http://e-docs.bea.com/wls/docs70/jdbc/performance.html)  [Tuning Your JDBC Application"](http://e-docs.bea.com/wls/docs70/jdbc/performance.html) in *Programming WebLogic JDBC* at http://e-docs.bea.com/wls/docs70/jdbc/performance.html.

# **JDBC Optimization for Type-4 MS SQL Driver**

When using the type-4 MS SQL driver, it may be much faster to create and execute an SQL statement either without parameters or with parameter values converted to their string counterparts and added as appropriate to the string, rather than declaring a long series of setXXX() calls, followed by execute().

For more information, see ["Configuring and Using WebLogic jDriver for Microsoft](http://e-docs.bea.com/wls/docs70/mssqlserver4/index.html)  [SQL Server](http://e-docs.bea.com/wls/docs70/mssqlserver4/index.html)" at http://e-docs.bea.com/wls/docs70/mssqlserver4/index.html.

# <span id="page-64-0"></span>**Managing Sessions**

Optimize your application so that it does as little work as possible when handling session persistence and sessions.

#### **Managing Session Persistence**

In-memory replication is up to 10 times faster than JDBC-based persistence for session state. Use in-memory replication, if possible.

If you are using JDBC-based persistence, optimize your code so that it has as high a granularity for session state persistence as possible. In the case of JDBC-based persistence, every session "put" operation that you use in your code results in a database write of the entire object.

Keep the number of "puts" that you use during your HTTP session to a minimum.To minimize how often information is persisted during a given session, examine your "puts" and, if possible, combine them into a single, large "put".

For more information, see:

■ "[Configuring Session Persistence](http://e-docs.bea.com/wls/docs70/webapp/sessions.html#session-persistence)" in *Assembling and Configuring Web Applications*, at http://e-docs.bea.com/wls/docs70/webapp/sessions.html#session-p ersistence.

- "[HTTP Session State Replication"](http://e-docs.bea.com/wls/docs70/cluster/failover.html#httpstaterep) in *Using WebLogic Sever Clusters*, at http://http://e-docs.bea.com/wls/docs70/cluster/failover.html.
- "[In-Memory Replication for Stateful Session EJBs](http://e-docs.bea.com/wls/docs70/ejb/EJB_environment.html#ejbinmemrep)" in *Programming WebLogic EJB*, at http://http://e-docs.bea.com/wls/docs70/ejb/EJB\_environment.html.
- "[Using a Database for Persistent Storage \(JDBC Persistence\)](http://e-docs.bea.com/wls/docs70/webapp/sessions.html#jdbc_persistence)" in *Assembling and Configuring Web Applications,* at http://e-docs.bea.com/wls/docs70/webapp/sessions.html#jdbc\_pers istence.

## **Minimizing Sessions**

Configuring how WebLogic Server manages sessions is a key part of tuning your application for best performance. Consider the following:

- Use of sessions involves a scalability trade-off.
- Use sessions sparingly.

Use sessions only for state that cannot realistically be kept on the client or if URL rewriting support is required. Keep simple bits of state, such as a user's name, directly in cookies. You might also write a wrapper class to "get" and "set" these cookies, in order to simplify the work of servlet developers working on the same project.

- Keep frequently used values in local variables.
- Put aggregate objects rather than multiple single objects into the session where possible.

See ["Setting Up Session Management](http://e-docs.bea.com/wls/docs70/webapp/sessions.html#session-management)" in *Assembling and Configuring Web Applications*, at http://e-docs.bea.com/wls/docs70/webapp/sessions.html#session-man

agement.

# <span id="page-66-1"></span><span id="page-66-0"></span>**Using Execute Queues to Control Thread Usage**

You can fine-tune an application's access to execute threads (and thereby optimize or throttle its performance) by using multiple execute queues in WebLogic Server. However, keep in mind that unused threads represent significant wasted resources in a Weblogic Server system. You may find that available threads in configured execute queues go unused, while applications in other queues sit idle waiting for threads to become available. In such a situation, the division of threads into multiple queues may yield poorer overall performance than having a single, default execute queue.

Default WebLogic Server installations are configured with a default execute queue, which is used by all applications running on the server instance. You may want to configure additional queues to:

- **Optimize the performance of critical applications.** For example, you can assign a single, mission-critical application to a particular execute queue, guaranteeing a fixed number of execute threads. During peak server loads, nonessential applications may compete for threads in the default execute queue, but the mission-critical application has access to the same number of threads at all times.
- **Throttle the performance of nonessential applications.** For an application that can potentially consume large amounts of memory, assigning it to a dedicated execute queue effectively limits the amount of memory it can consume. Although the application can potentially use all threads available in its assigned execute queue, it cannot affect thread usage in any other queue.
- **Remedy deadlocked thread usage.** With certain application designs, deadlocks can occur when all execute threads are currently utilized. For example, consider a servlet that reads messages from a designated JMS queue. If all execute threads in a server are used to process the servlet requests, then no threads are available to deliver messages from the JMS queue. A deadlock condition exists, and no work can progress. Assigning the servlet to a separate execute queue avoids potential deadlocks, because the servlet and JMS queue do not compete for thread resources.

Be sure to monitor each execute queue to ensure proper thread usage in the system as a whole. See ["Setting Thread Count" on page 3-4](#page-39-1) for general information about optimizing the number of threads.

#### **Creating Execute Queues**

An execute queue represents a named collection of execute threads that are available to one or more designated servlets, JSPs, EJBs, or RMI objects. An execute queue is represented in the domain config.xml file as part of the Server element. For example, an execute queue named CriticalAppQueue with four execute threads appears in the config.xml file as follows:

```
...
<Server
Name="examplesServer"
ListenPort="7001"
NativeIOEnabled="true"/>
<ExecuteQueue Name="default"
 ThreadCount="15"/>
<ExecuteQueue Name="CriticalAppQueue"
 ThreadCount="4"/>
 ...
</Server>
```
To configure a new execute queue using the Administration Console:

- 1. Start the Administration Server if it is not already running.
- 2. Access the Administration Console for the domain.
- 3. Click the Servers node in the left pane to display the servers configured in your domain.
- 4. Click the name of the server instance where you will add the execute queue.
- 5. Select the Monitoring → General tab.
- 6. Click the Monitor All Active Queues text link to display the execute queues that the selected server uses.
- 7. Click the Configure Execute Queue text link to display the execute queues that you can modify.
- 8. Click the Configure a New Execute Queue link.
- 9. On the Execute Queue Configuration tab modify the following attributes or accept the system defaults:
	- $\bullet$  Queue Length: Always leave the Queue Length at the default value of 65536 entries. The Queue Length specifies the maximum number of simultaneous requests that the server can hold in the queue. The default of 65536 requests represents a very large number of requests; outstanding requests in the queue should rarely, if ever reach this maximum value.

If the maximum Queue Length is reached, WebLogic Server automatically doubles the size of the queue to account for the additional work. Note, however, that exceeding 65536 requests in the queue indicates a problem with the threads in the queue, rather than the length of the queue itself; check for stuck threads or an insufficient thread count in the execute queue.

Queue Length Threshold Percent: Enter the percentage (from 1-99) of the Queue Length size that can be reached before the server indicates an overflow condition for the queue. All actual queue length sizes below the threshold percentage are considered normal; sizes above the threshold percentage indicate an overflow. When an overflow condition is reached, WebLogic Server logs an error message and increases the number of threads in the queue by the value of the Threads Increase attribute to help reduce the workload.

By default, the Queue Length Threshold Percent value is 90 percent. In most situations, you should leave the value at or near 90 percent, to account for any potential condition where additional threads may be needed to handle an unexpected spike in work requests. Keep in mind that Queue Length Threshold Percent must not be used as an automatic tuning parameter—the threshold should never trigger an increase in thread count under normal operating conditions.

- Thread Count: Specify the number of threads assigned to this queue. If you do not need to use more than 15 threads (the default) for your work, do not change the value of this attribute. (For more information, see ["Should You](#page-40-0)  [Modify the Default Thread Count?" on page 3-5](#page-40-0).)
- Threads Increase: Enter the number of threads WebLogic Server should add to this execute queue when it detects an overflow condition. If you specify zero threads (the default), the server changes its health state to "warning" in response to an overflow condition in the thread, but it does not allocate additional threads to reduce the workload.

Note that if WebLogic Server increases the number of threads in response to an overflow condition, the additional threads remain in the execute queue until the server is rebooted. In general, you should monitor the error log to determine the cause of overflow conditions, and reconfigure the thread count as necessary to prevent similar conditions in the future. Do not use the combination of Threads Increase and Queue Length Threshold Percent as an automatic tuning tool; doing so generally results in the execute queue allocating more threads than necessary and suffering from poor performance due to context switching.

- Threads Minimum: Specify the minimum number of threads that WebLogic Server should maintain in this execute queue to prevent unnecessary overflow conditions. By default, the Threads Minimum is set to 5.
- Threads Maximum: Specify the maximum number of threads that this execute queue can have; this value prevents WebLogic Server from creating an overly high thread count in the queue in response to continual overflow conditions. By default, the Threads Maximum is set to 400.
- Thread Priority: Specify the priority of the threads associated with this queue. By default, the Thread Priority is set to 5.

10. Click Create to create the new execute queue.

11. Reboot the server to use the new settings.

## **Assigning Servlets and JSPs to Execute Queues**

You can assign a servlet or JSP to a configured execute queue by identifying the execute queue name in the initialization parameters. Initialization parameters appear within the init-param element of the servlet's or JSP's deployment descriptor file, web.xml. To assign an execute queue, enter the queue name as the value of the wl-dispatch-policy parameter, as in the example:

```
<servlet>
   <servlet-name>MainServlet</servlet-name>
   <jsp-file>/myapplication/critical.jsp</jsp-file>
   <init-param>
      <param-name>wl-dispatch-policy</param-name>
      <param-value>CriticalAppQueue</param-value>
  </init-param>
</servlet>
```
See ["Initializing a Servlet"](http://e-docs.bea.com/wls/docs70/servlet/progtasks.html#initservlet) in *Programming WebLogic HTTP Servlets* for more information about specifying initialization parameters in web.xml.

#### **Assigning EJBs and RMI Objects to Execute Queues**

To assign an RMI object to a configured execute queue, use the -dispatchPolicy option to the rmic compiler. For example:

java weblogic.rmic -dispatchPolicy CriticalAppQueue ...

To assign an EJB object to a configured execute queue, use the -dispatchPolicy option with the ejbc utility. ejbc passes this option and its argument to  $rm$ ic when compiling the EJB.
# **A Related Reading: Performance Tools and Information**

<span id="page-72-0"></span>The following sections provide an extensive performance-related reading list:

- **[BEA Systems, Inc. Information](#page-73-0)**
- [Sun Microsystems Information](#page-73-1)
- [Linux OS Information](#page-74-0)
- **[Hewlett-Packard Company Information](#page-75-0)**
- [Microsoft Information](#page-76-0)
- [Web Performance Tuning Information](#page-76-1)
- **[Network Performance Tools](#page-77-0)**
- **[Performance Analysis Tools](#page-77-1)**
- **[Benchmarking Information](#page-78-0)**
- [Java Virtual Machine \(JVM\) Information](#page-79-0)
- [Enterprise JavaBeans Information](#page-80-0)
- [Java Message Service \(JMS\) Information](#page-80-1)
- [General Performance Information](#page-81-0)

# <span id="page-73-2"></span><span id="page-73-0"></span>**BEA Systems, Inc. Information**

- For general information about BEA Systems, see the [BEA Web site](http://www.BEA.com) See http://www.bea.com
- **[BEA WebLogic Server Documentation page](http://e-docs.bea.com/wls/docs70)**

See http://e-docs.bea.com/wls/docs70

**[BEA WebLogic Platform Documentation page](http://edocs.bea.com/platform/docs70/index.html)** 

See http://edocs.bea.com/platform/docs70/index.html

 $\blacksquare$  BEA's [dev2dev](http://dev2dev.bea.com/index.jsp) Web site

See http://dev2dev.bea.com/index.jsp

**[BEA WebLogic Server Evaluation White Papers](http://dev2dev.bea.com/products/wlserver/resources.jsp)** 

See http://dev2dev.bea.com/products/wlserver/resources.jsp

■ [Large-Scale Financial Applications & Service-Oriented Architectures](http://dev2dev.bea.com/products/wlserver/articles/Ludin.jsp) by Anwar Ludin, 2002

See http://www.dev2dev.bea.com/products/wlserver/articles/Ludin.jsp

- *[Professional J2EE Programming with BEA WebLogic Server](http://www.amazon.com/exec/obidos/ASIN/1861002998/qid%3D990130139/107-7659827-5248549)* by Paco Gomez, Peter Zadrozny, 2000
- *[BEA WebLogic Server Bible](http://www.amazon.com/exec/obidos/ASIN/0764548549/ref=ase_zeeware-20/002-9563870-3452011)* by Joe Zuffoletto, et al, 2002
- **[J2EE Performance Testing with BEA WebLogic Server](http://www.amazon.com/exec/obidos/ASIN/1904284000/qid=1024655766/sr=8-3/ref=sr_8_3/102-8494684-1874510) by Peter Zadrozny,** Philip Aston, and Ted Osborne 2002

# <span id="page-73-3"></span><span id="page-73-1"></span>**Sun Microsystems Information**

 For general information about Sun Microsystems, see [Sun's Web site](http://www.sun.com) at http://www.sun.com

■ [Sun Microsystems Performance Information](http://www.sun.com/sun-on-net/performance.html)

See http://www.sun.com/sun-on-net/performance.html

■ [Java Standard Edition Platform Documentation](http://java.sun.com/docs/index.html) See http://java.sun.com/docs/index.html

■ [Java 2 SDK, Standard Edition Documentation](http://java.sun.com/j2se/1.3/docs)

See http://java.sun.com/j2se/1.3/docs

*[Solaris Tunable Parameters Reference Manual](http://docs.sun.com/?p=/doc/806-7009)*

See http://docs.sun.com/?p=/doc/806-7009

- For BEA WebLogic Server and Solaris-specific details, see the Fujitsu SPARC Solaris links on the [Supported Configurations](http://e-docs.bea.com/platform/suppconfigs/configs70/70_over/overview.html) pages at http://e-docs.bea.com/platform/suppconfigs/index.html.
	- Fujtsu SPARC with Solaris 2.7
	- FujtsuSPARC with Solaris 8
	- Fujtsu SPARC with Solaris 9
- For more about Solaris configuration, check the [Solaris FAQ](http://www.science.uva.nl/pub/solaris/solaris2/index.html)

See http://www.science.uva.nl/pub/solaris/solaris2/index.html

- *[Sun Performance and Tuning Java and the Internet](http://www.amazon.com/exec/obidos/ASIN/0130952494/o/qid=990130340/sr=8-1/ref=aps_sr_b_1_1/107-7659827-5248549)* by Adrian Cockcroft, et al, 1997
- *[Solaris 7 Performance Administration Tools](http://www.amazon.com/exec/obidos/ASIN/0072122110/qid%3D990130401/107-7659827-5248549)* by Frank Cervone, 2000

## <span id="page-74-0"></span>**Linux OS Information**

- For general information about the Linux operating system, see [Linux Online](http://www.linux.org/) at http://www.linux.org/
- For information about the Linux Documentation Project, see [LDP](http://www.tldp.org/) at http://www.tldp.org/
- For information about [Redhat](http://www.redhat.com/software/rhel/) Enterprise Linux, see Redhat at http://www.redhat.com/software/rehel/
- **For information about [SuSE Linux](http://www.suse.com/us/business/products/server/sles/index.html) Enterprise Server, see SuSE Linux at** http://www.suse.com/us/business/products/server/sles/index.html
- [Linux Performance Tuning and Capacity Planning,](http://www.amazon.com/exec/obidos/tg/detail/-/0672320819/104-9412286-0155141?vi=glance) by Jason R. Find, et al, 1997, Sams 2001
- **I** [Ipsysctl Tutorial 1.0.4](http://ipsysctl-tutorial.frozentux.net/ipsysctl-tutorial.html), at http://ipsysctl-tutorial.frozentux.net/ipsysctl-tutorial.html, describes the IP options provided by Linux
- [The Linux Cookbook: Tips and Techniques for Everyday Use,](http://www.dsl.org/cookbook/) by Michael Stutz at http://www.dsl.org/cookbook/

## <span id="page-75-1"></span><span id="page-75-0"></span>**Hewlett-Packard Company Information**

General [Hewlett-Packard](http://thenew.hp.com/) information

See http://www.thenewhp.com.

 For BEA WebLogic Server and HP-UX-specific details, see [Hewlett-Packard](http://e-docs.bea.com/platform/suppconfigs/configs70/70_over/overview.html)  [HP/9000 with HP-UX 11.0 and 11i](http://e-docs.bea.com/platform/suppconfigs/configs70/70_over/overview.html) on the BEA Certifications Pages

```
See 
http://e-docs.bea.com/platform/suppconfigs/configs70/70_over/ov
erview.html
```
■ [Java Performance Tuning on HP-UX](http://h21007.www2.hp.com/dspp/tech/tech_TechDocumentDetailPage_IDX/1,1701,1602,00.html)

```
See 
http://h21007.www2.hp.com/dspp/tech/tech_TechDocumentDetailPage
_IDX/1,1701,1602,00.html
```
■ [Hewlett Packard JMeter,](http://www.hp.com/products1/unix/java/hpjmeter/) a tool for analyzing profiling information

<span id="page-75-2"></span>See http://www.hp.com/products1/unix/java/hpjmeter/

[GlancePlus system performance diagnostic tool](http://managementsoftware.hp.com/products/glanceplus/index.asp)

See http://http://managementsoftware.hp.com/products/glanceplus/ind ex.asp

**HP**jconfig Java system configuration tool

```
See 
http://www.hp.com/products1/unix/java/java2/hpjconfig/index.htm
l
```
## <span id="page-76-2"></span><span id="page-76-0"></span>**Microsoft Information**

General [Microsoft](http://www.microsoft.com) information

See http://www.microsoft.com

■ [Windows 2000 Performance Tuning](http://www.microsoft.com/technet/win2000/win2ksrv/technote/perftune.asp) White Paper

```
See 
http://www.microsoft.com/technet/win2000/win2ksrv/technote/perf
tune.asp
```
■ [SQL-Server-Performance.Com,](http://www.sql-server-performance.com/) Microsoft SQL Server Performance Tuning and Optimization

```
See http://www.sql-server-performance.com/
```
 *[Microsoft SQL Server 2000 Performance Optimization and Tuning Handbook](http://www.sql-server-performance.com/sql_server_2000_perform_optimization_review.asp)*, by Ken England, 2001, Digital Press

See

```
http://www.sql-server-performance.com/sql_server_2000_perform_o
ptimization_review.asp
```
## <span id="page-76-1"></span>**Web Performance Tuning Information**

■ [Apache Performance Notes](http://httpd.apache.org/docs/misc/perf-tuning.html)

See http://httpd.apache.org/docs/misc/perf-tuning.html

- [iPlanet Web Server 4.0 Performance Tuning, Sizing, and Scaling](http://docs.sun.com/db/doc/816-5663-10) See http://docs.sun.com/db/doc/816-5663-10
- *[The Art and Science of Web Server Tuning with Internet Information Services 5.0](http://www.microsoft.com/windows2000/techinfo/administration/web/tuning.asp)*

See http://www.microsoft.com/windows2000/techinfo/administration/we b/tuning.asp

- *[Web Performance Tuning: Speeding Up the Web](http://www.amazon.com/exec/obidos/ASIN/1565923790/qid=995320796/sr=1-1/ref=sc_b_1/002-2021652-9667227)*, by Patrick Killelea, Linda Mui (Editor), O'Reilly Nutshell, 1998
- *[Capacity Planning for Web Performance: Metrics, Models, and Methods](http://www.amazon.com/exec/obidos/ASIN/0130659037/qid=1019850167/sr=1-1/ref=sr_1_1/002-9563870-3452011)*, by Daniel A. Menasce, Virgilio A. F. Almeida, Prentice Hall PTR, 1998

## <span id="page-77-2"></span><span id="page-77-0"></span>**Network Performance Tools**

■ [TracePlus/Ethernet](http://www.sstinc.com/home.html), a network packet analysis tool for Windows 95/98/ME, NT 4.x, Windows 2000/XP

<span id="page-77-5"></span><span id="page-77-4"></span>See http://www.sstinc.com/home.html

## <span id="page-77-1"></span>**Performance Analysis Tools**

A profiler is a performance analysis tool that allows you to reveal hot spots in the application that result in either high CPU utilization or high contention for shared resources. Some common profilers are:

<span id="page-77-3"></span>■ [OptimizeIt Java Performance Profiler](http://www.borland.com/optimizeit/optimizeit_profiler/index.html) from Borland, a performance debugging tool for Solaris and Windows

See http://borland.com/optimizeit/optimizeit\_profiler/index.html <span id="page-78-4"></span>**[JProbe Profiler with Memory Debugger,](http://www.sitraka.com/software/jprobe) a family of products that provide the** capability to detect performance bottlenecks, perform code coverage and other metrics

<span id="page-78-3"></span>See http://www.sitraka.com/software/jprobe

■ [Product Review: OptimizeIt vs. JProbe,](http://www.adtmag.com/joop/article.asp?id=3668) Journal of Object-Oriented Programming, April 2004

<span id="page-78-2"></span>See http://www.adtmag.com/joop/article.asp?id=3668

- [Hewlett Packard JMeter,](http://www.hp.com/products1/unix/java/hpjmeter/) a tool for analyzing profiling information See http://www.hp.com/products1/unix/java/hpjmeter/
- [Topaz, Mercury Interactive's](http://www-svca.mercuryinteractive.com/products/topaz/) application performance management solution See http://www-svca.mercuryinteractive.com/products/topaz/
- $\blacksquare$  [SE Toolkit](http://www.setoolkit.com/), a performance analysis tool kit

<span id="page-78-5"></span><span id="page-78-1"></span>See http://www.setoolkit.com/

## <span id="page-78-0"></span>**Benchmarking Information**

■ [SPECjbb2000](http://www.spec.org/osg/jbb2000/docs/whitepaper.html), a software benchmark product developed by the Standard Performance Evaluation Corporation (SPEC). SPECjbb2000 is designed to measure a system's ability to run Java server applications.

<span id="page-78-6"></span>See http://www.spec.org/osg/jbb2000/docs/whitepaper.html

**[ECPerf Benchmark Kit,](http://developer.java.sun.com/developer/releases/j2ee/ecperf/) a software benchmark product developed under the Java** Community Process<sup>SM</sup> Program that is designed to measure performance and scalability and assist the J2EE user in understanding J2EE scalability and tuning.

See http://developer.java.sun.com/developer/releases/j2ee/ecperf

# <span id="page-79-0"></span>**Java Virtual Machine (JVM) Information**

#### ■ **JVM** Corner at artima.com

<span id="page-79-2"></span>See http://www.artima.com/jvm

In Microsystems FAQ about Java HotSpot technology and about performance in general

<span id="page-79-1"></span>See http://java.sun.com/docs/hotspot/PerformanceFAQ.html

■ [Tuning Garbage Collection with the 1.3.1 Java Virtual Machine](http://java.sun.com/docs/hotspot/gc/)

See http://java.sun.com/docs/hotspot/gc/

■ [Java HotSpot VM Options,](http://java.sun.com/docs/hotspot/VMOptions.html) a Sun Microsystems document provides information on the command-line options and environment variables that can affect the performance characteristics of the HotSpot JVM.

See http://java.sun.com/docs/hotspot/VMOptions.html

■ [The Java HotSpot Client and Server Virtual Machines for J2SE 1.3](http://java.sun.com/j2se/1.3/docs/guide/performance/hotspot.html)

See http://java.sun.com/j2se/1.3/docs/guide/performance/hotspot.htm  $\mathbf{1}$ 

 [Which Java VM scales best?](http://www.javaworld.com/jw-08-1998/jw-08-volanomark.html) From JavaWorld, results of a VolanoMark 2.0 server benchmark show how 12 virtual machines stack up.

See http://www.javaworld.com/jw-08-1998/jw-08-volanomark.html

 *[Garbage Collection: Algorithms for Automatic Dynamic Memory Management](http://www.amazon.com/exec/obidos/ASIN/0471941484/richardjones/002-1748120-9756040)* by Richard Jones, Rafael D Lins, John Wiley & Sons, 1999

See

```
http://www.amazon.com/exec/obidos/ASIN/0471941484/richardjones/
002-1748120-9756040
```
## <span id="page-80-2"></span><span id="page-80-0"></span>**Enterprise JavaBeans Information**

*[Programming WebLogic Enterprise JavaBeans](http://e-docs.bea.com/wls/docs70/ejb/index.html)*

See http://e-docs.bea.com/wls/docs70/ejb/index.html

- *[Enterprise JavaBeans, Second Edition](http://www.amazon.com/exec/obidos/ASIN/0471417114/o/qid=990129064/sr=2-1/107-7659827-5248549)*, by Richard Monson-Haefel, Mike Loukides (Editor), 2000
- *[Mastering Enterprise JavaBeans and the Java 2 Platform, Enterprise Edition](http://www.amazon.com/exec/obidos/ASIN/0471332291/qid=990128989/sr=1-1/ref=sc_b_1/107-7659827-5248549)*, by Ed Roman, 1999
- [TheServerSide.com](http://www.theserverside.com/home/index.jsp), a free online community dedicated to Enterprise JavaBeans (EJBs) and J2EE.

See http://www.theserverside.com/home/index.jsp

 *[Seven Rules for Optimizing Entity Beans](http://developer.java.sun.com/developer/technicalArticles/ebeans/sevenrules/)*, by Akara Sucharitakul, Java Developer Connection, 2001

See

http://developer.java.sun.com/developer/technicalArticles/ebean s/sevenrules/

# <span id="page-80-3"></span><span id="page-80-1"></span>**Java Message Service (JMS) Information**

*[Programming WebLogic JMS](http://e-docs.bea.com/wls/docs70/jms/index.html)*

See http://e-docs.bea.com/wls/docs70/jms/index.html

- "[Managing JMS](http://e-docs.bea.com/wls/docs70/adminguide/jms.html)" in the WebLogic Server *Administration Guide* See http://e-docs.bea.com/wls/docs70/adminguide/jms/index.html
- "[WebLogic Messaging Bridge"](http://e-docs.bea.com/wls/docs70/adminguide/msgbridge.html) in the WebLogic Server *Administration Guide* See http://e-docs.bea.com/wls/docs70/adminguide/msgbridge.html
- *[WebLogic JMS Performance Guide](http://dev2dev.bea.com/technologies/jms/index.jsp)* white paper on the BEA dev2dev Web site See http://dev2dev.bea.com/technologies/jms/index.jsp

■ Sun Microsystems' [JMS Specification](http://java.sun.com/products/jms/docs.html)

See http://java.sun.com/products/jms/docs.html

## <span id="page-81-1"></span><span id="page-81-0"></span>**General Performance Information**

■ [Jack Shirazi's Java Performance Tuning](http://www.javaperformancetuning.com) Web site

See http://www.javaperformancetuning.com

■ The Software Testing and Quality Engineering Magazine, Web Application Scalability, "[Avoiding Scalability Shock](http://www.stqemagazine.com/index.asp?frame=CORE&content=BACKISSUE&stamp=417165320))" by Bill Shea, May/June 2000

See

http://www.stqemagazine.com/index.asp?frame=CORE&content=BACKIS SUE&stamp=417165320)

*[Java 2 Performance and Idiom Guide](http://www.amazon.com/exec/obidos/ASIN/0130142603/qid%3D990129234/107-7659827-5248549)* by Craig Larman and Rhett Guthrie, 1999

# **B Benchmark Tuning Examples for WebLogic Server 7.0 SP1**

The following sections provide recommendations for improving the out-of-the-box performance of WebLogic Server when running the ECPerf or SPECjAppServer 2001/2002 benchmarks. Optimal WebLogic Server production tuning values vary according to your environment and applications.

- ["Tuning an Intel Xeon System" on page B-1](#page-82-0)
- ["Tuning a Sun UltraSparc III System" on page B-3](#page-84-0)

# <span id="page-82-0"></span>**Tuning an Intel Xeon System**

On a system using Intel's Xeon (Pentium 4) processor, the following tuning recommendations may provide up to a 700% performance improvement over WebLogic Server's default out-of-the-box tuning configuration. These recommendations are based on the following hardware and operating system configuration:

- 4-processor, 1.6 GHz Intel Xeon (Pentium 4)
- Hyper-threading technology enabled
- 4GB of memory

Windows 2000 Advanced Server

## **JVM Tuning Tips**

Use the BEA JRockit JVM instead of the Sun JVM that comes bundled with WebLogic Server. For more information on tuning JRockit, see the [BEA JRockit Performance](http://edocs.bea.com/wljrockit/docs70/tuning/index.html)  [Tuning Guide](http://edocs.bea.com/wljrockit/docs70/tuning/index.html) at http://edocs.bea.com/wljrockit/docs70/index.html.

- Use the following JRockit garbage collection and memory management options:
	- -Xnativethreads (JRockit native thread system)
	- -Xgc:parallel (parallel garbage collector)
	- -Xallocationtype: local (local thread allocation)
- Increase the minimum and maximum heap sizes to  $1536MB$  ( $\text{-xms1536m}$ ) -Xmx1536m).
- Specify the young generation (nursery) heap size as  $512MB$  ( $-$ Xns $512m$ ).

## **WebLogic Server Tuning Tips**

Implement the following tuning recommendations on your WebLogic Server instance. For more information on tuning WebLogic Server parameters, see [Chapter 3, "Tuning](#page-36-0)  [WebLogic Server."](#page-36-0)

- Run *one* instance of WebLogic Server on the Intel Pentium machine.
- Increase the default ExecuteQueue parameter to  $27$  threads.
- $\blacksquare$  Increase the JDBC connection pool InitialCapacity and MaxCapacity database connection parameters to 40.
- Increase the JDBC connection pool PreparedStatementCacheSize parameter to 300.

# <span id="page-84-0"></span>**Tuning a Sun UltraSparc III System**

On a system using Sun Microsystems' UltraSparc III processor, the following tuning recommendations may provide up to a 560% performance improvement over WebLogic Server's default out-of-box tuning configuration. These recommendations are based on the following hardware and operating system configuration:

- 4-processor, 900 MHz Sun UltraSparc III
- 4GB of memory
- $\blacksquare$  Solaris 8

## **JVM Tuning Tips**

The following tuning recommendations apply to the Sun Hotspot JVM that comes bundled with WebLogic Server. For more information on tuning the Hotspot JVM, see [Chapter 2, "Tuning Java Virtual Machines \(JVMs\)."](#page-22-0)

- Use the HotSpot Server VM option ( $-$ server) instead of the HotSpot Client VM (-client).
- Increase the minimum and maximum heap sizes to  $1536MB$  ( $\text{-xms1536m}$ ) -Xmx1536m).
- Specify the New generation minimum and maximum heap sizes as 350MB (-XX:NewSize=350m -XX:MaxNewSize=350m).
- Specify the New generation survivor ratio as  $10$  (-XX: SurvivorRatio=10).

## **WebLogic Server Tuning Tips**

Implement the following tuning recommendations on your WebLogic Server instances. For more information on tuning WebLogic Server parameters, see [Chapter 3, "Tuning WebLogic Server."](#page-36-0)

■ Run *two* instances of WebLogic Server on the UltraSparc III machine.

- Specify -Dweblogic.PosixSocketReaders=1 on the command line when you start the WebLogic Server instances.
- Increase the JDBC connection pool InitialCapacity and MaxCapacity database connection parameters to 25.
- Increase the JDBC connection pool PreparedStatementCacheSize parameter to 300.

# **Index**

### **A**

[AcceptBacklog attribute 3-13](#page-48-0) [Activation, stateful session EJBs 3-19](#page-54-0)

#### **B**

[Bandwidth, network 1-8](#page-19-0) [Benchmarking, related reading A-7](#page-78-1) Bull IBM [hardware tuning 1-2](#page-13-0)

#### **C**

[-classic option, Windows HotSpot VM 2-12](#page-33-0) [-client option, UNIX HotSpot VM 2-12](#page-33-1) [Clusters, scalability 3-24](#page-59-0) Command-line options, Java [Solaris 2-13](#page-34-0) [UNIX 2-12](#page-33-2) [Windows 2-12](#page-33-3) [Windows, non-standard 2-13](#page-34-1) [compileCommand parameter, jsp-descriptor](#page-58-0)  element 3-23 Compilers [changing in Console 3-22](#page-57-0) [changing in weblogic.xml 3-23](#page-58-1) [setting a 3-22](#page-57-1) [config.xml parameters, tuning 3-1](#page-36-1) [Connection backlog buffering 3-13](#page-48-0) [Connection pool size, JDBC 3-14](#page-49-0) [Connection pools, database 3-14](#page-49-1)

[Container classes, compiling EJB 3-23](#page-58-2) [Customer support contact information ix](#page-8-0)

#### **D**

[Database connection pools 3-14](#page-49-1) [Disable garbage collection 2-13](#page-34-2) [Documentation, where to find it viii](#page-7-0) [Domain, WebLogic Server 3-26](#page-61-0)

#### **E**

[Eden/survivor space, setting heap ratios 2-8](#page-29-0) EJB [activation 3-18](#page-53-0) [caching size 3-18](#page-53-0) [container classes, compiling 3-23](#page-58-2) [parameters, tuning 3-16](#page-51-0) [passivation 3-18](#page-53-0) [pool size, setting 3-17](#page-52-0) [related reading A-9](#page-80-2)

#### **F**

[Forcing garbage collection 2-11](#page-32-0)

#### **G**

Garbage collection [disabling, noclassgc 2-13](#page-34-2) [forcing on a server 2-11](#page-32-0) [generational 2-4](#page-25-0)

[infant mortality 2-4](#page-25-0) [tuning 2-3](#page-24-0) [tuning, 1.3.1 JVM A-8](#page-79-1) [General performance, related reading A-10](#page-81-1) [Generational garbage collection 2-4](#page-25-0) [Green threads vs. native threads 2-2](#page-23-0)

#### **H**

[Hardware tuning 1-1](#page-12-0) [Bull IBM 1-2](#page-13-0) [Hewlett-Packard 1-2,](#page-13-1) [1-3](#page-14-0) [Intel Pentium 1-2](#page-13-2) [network 1-7](#page-18-0) [platform-specific 1-1](#page-12-1) [Solaris 1-3](#page-14-1) Heap size [setting maximum 2-9](#page-30-0) [setting minimum 2-9](#page-30-1) [specifying values 2-7](#page-28-0) [tuning 2-3](#page-24-0) [Heap size ratios 2-8](#page-29-0) Hewlett-Packard [hardware tuning 1-2,](#page-13-1) [1-3](#page-14-0) [related reading A-4](#page-75-1) -hotspot option [UNIX Client HotSpot VM 2-12](#page-33-4) [UNIX HotSpot VM 2-12](#page-33-1) [Windows HotSpot Client VM 2-12](#page-33-5)

#### **I**

[Infant mortality, garbage collection 2-4](#page-25-0) [In-memory replication 4-3](#page-64-0) Intel Pentium [hardware tuning 1-2](#page-13-2) [Isolation level, setting transaction 3-20](#page-55-0) [isolation-level element 3-20](#page-55-1)

#### **J**

Java command-line options [Solaris 2-13](#page-34-0) [UNIX 2-12](#page-33-2) [Windows 2-12](#page-33-3) [Windows, non-standard 2-13](#page-34-1) [Java compiler, setting 3-22](#page-57-1) [JDBC application tuning 4-2](#page-63-0) [JDBC connection pool size 3-14](#page-49-0) [JDBC-based persistence 4-3](#page-64-1) [JMeter, Hewlett Packard profiler A-4,](#page-75-2) [A-7](#page-78-2) [JMS, related reading A-9](#page-80-3) [JProbe profiler 4-2,](#page-63-1) [A-7](#page-78-3) [related reading A-7](#page-78-4) [jsp-descriptor element, weblogic.xml 3-23](#page-58-0) [JSPs, precompiling 3-23](#page-58-3) [Just-in-Time \(JIT\) JVMs 2-3](#page-24-1) JVMs [Just-in-Time \(JIT\) 2-3](#page-24-1) [mixed client/server 2-2](#page-23-1) [related reading A-8](#page-79-2) [-verbosegc option 2-5](#page-26-0)

#### **L**

[LAN infrastructure 1-9](#page-20-0)

#### **M**

[max-beans-in-cache element 3-18](#page-53-0) [max-beans-in-free-pool element 3-17](#page-52-0) [Maximum heap size, setting 2-9](#page-30-0) [Maximum memory, operating system tuning](#page-18-1)  1-7 [Maximum New generation heap size, setting](#page-29-1)  2-8 [MaxNewSize option 2-8](#page-29-2) [Memory allocation pool, minimum size 2-9](#page-30-2) [Microsoft, related reading A-5](#page-76-2) [Minimizing sessions 4-4](#page-65-0) [Minimum heap size, setting 2-9](#page-30-1)

[Minimum size, memory allocation pool 2-9](#page-30-2) [Mixed client/server JVMs 2-2](#page-23-1)

### **N**

[Native threads vs. green threads 2-2](#page-23-0) [NativeIOEnabled attribute 3-3](#page-38-0) Network tuning [bandwidth 1-8](#page-19-0) [hardware and software 1-7](#page-18-0) [LAN infrastructure 1-9](#page-20-0) [performance tools A-6](#page-77-2) [New generation heap size, setting 2-8](#page-29-3) [NewSize option 2-8](#page-29-4) [-noclassgc option 2-13](#page-34-3)

#### **O**

Operating system tuning [max memory for user process 1-7](#page-18-1) OptimizeIt Profiler [related reading A-6](#page-77-3) [using 4-2](#page-63-2)

#### **P**

[Passivation, stateful session EJBs 3-19](#page-54-0) Performance analysis tools [related reading A-6](#page-77-4) [using JProbe and OptimizeIt 4-1](#page-62-0) Performance packs [enabling via Console 3-3](#page-38-0) [using 3-3](#page-38-0) [which platforms? 3-3](#page-38-1) Persistence [JDBC-based 4-3](#page-64-1) [session, managing 4-3](#page-64-2) Platform-specific [hardware tuning 1-1](#page-12-1) [JVM tuning 2-2](#page-23-2) [Pool size, database connection 3-14](#page-49-1)

[Precompiling JSPs 3-23](#page-58-3) [Printing product documentation viii](#page-7-1) Profilers [related reading A-6](#page-77-4) [using 4-1](#page-62-0)

#### **R**

[Ratios, setting heap size 2-8](#page-29-0) [Related reading A-1](#page-72-0) [BEA Systems A-2](#page-73-2) [benchmarking A-7](#page-78-1) [EJBs A-9](#page-80-2) [general performance A-10](#page-81-1) [Hewlett Packard A-4](#page-75-1) [JMS A-9](#page-80-3) [JVMs A-8](#page-79-2) [Microsoft A-5](#page-76-2) [network performance tools A-6](#page-77-2) [performance analysis tools A-6](#page-77-4) [profilers A-6](#page-77-4) [Sun Microsystems A-2](#page-73-3) [Replication, in-memory 4-3](#page-64-0)

#### **S**

[Scalability, clusters 3-24](#page-59-0) [SE Toolkit A-7](#page-78-5) -server option [UNIX HotSpot VM 2-12](#page-33-6) [Session management 4-4](#page-65-0) Session persistence [in-memory replication 4-3](#page-64-0) [managing 4-3](#page-64-2) [Setting Java HotSpot VM options 2-11](#page-32-1) [Socket readers, allocating threads 3-8](#page-43-0) Solaris [hardware tuning 1-3](#page-14-1) [java command-line options 2-13](#page-34-0) [SPECjbb2000 A-7](#page-78-6) [Standardized benchmarks and metrics 1-1](#page-12-2) [Start-up scripts for Administration Server](#page-28-1)  [2-7,](#page-28-1) [3-21](#page-56-0) startWebLogic.cmd [heap size values 2-7](#page-28-2) startWebLogic.sh [heap size values 2-7](#page-28-3) Stateful session EJBs [activation and passivation 3-19](#page-54-0) [Sun Microsystems, related reading A-2](#page-73-3) [Support, technical ix](#page-8-1) [SurvivorRatio option 2-8](#page-29-5)

## **T**

[TCP connections 3-13](#page-48-0) Thread count [modifying 3-5](#page-40-0) [scenarios 3-5](#page-40-1) [setting 3-4](#page-39-0) [too high 3-7](#page-42-0) [too low 3-6](#page-41-0) [ThreadCount attribute 3-4](#page-39-1) [Threading models, UNIX 2-2](#page-23-0) [ThreadPoolPercentSocketReaders attribute](#page-43-0)  3-8 [Threads, socket reader 3-8](#page-43-0) [TracePlus/Ethernet A-6](#page-77-5) [Transaction isolation level, setting 3-20](#page-55-0) Tuning [config.xml parameters 3-1](#page-36-1) [Tuning weblogic-ejb-jar.xml parameters](#page-51-0)  3-16 [Type-4 MS SQL Driver 4-3](#page-64-3)

#### **U**

UNIX [java command-line options 2-12](#page-33-2) [UNIX threading models 2-2](#page-23-0) [Using profilers 4-1](#page-62-0)

#### **V**

-verbosegc option [JVM 2-5](#page-26-0)

#### **W**

WebLogic Server [clusters 3-24](#page-59-0) [monitoring a domain 3-26](#page-61-0) [performance packs 3-3](#page-38-0) [tuning 3-1](#page-36-0) [weblogic.ejbc utility 3-23](#page-58-4) [weblogic-ejb-jar.xml parameters, tuning 3-16](#page-51-0) Windows [java command-line options 2-12](#page-33-3) [java command-line options non-standard](#page-34-1)  2-13

### **X**

[-Xms option 2-9](#page-30-3) -XX [MaxNewSize option 2-8](#page-29-2) [NewSize option 2-8](#page-29-4) [SurvivorRatio option 2-8](#page-29-5)